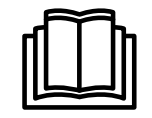

# **Руководство по программированию <sup>и</sup> настройке**

## **Стиральные машины <sup>с</sup> устройствами отжима**

**Compass Pro**

Руководство по программированию <sup>и</sup> настройке конфигурации <sup>в</sup> **<sup>438</sup> 9216-40/RU** переводе <sup>с</sup> <sup>438</sup> 9216-40/EN **2012.03.16**

Thinking of you

## Оглавление

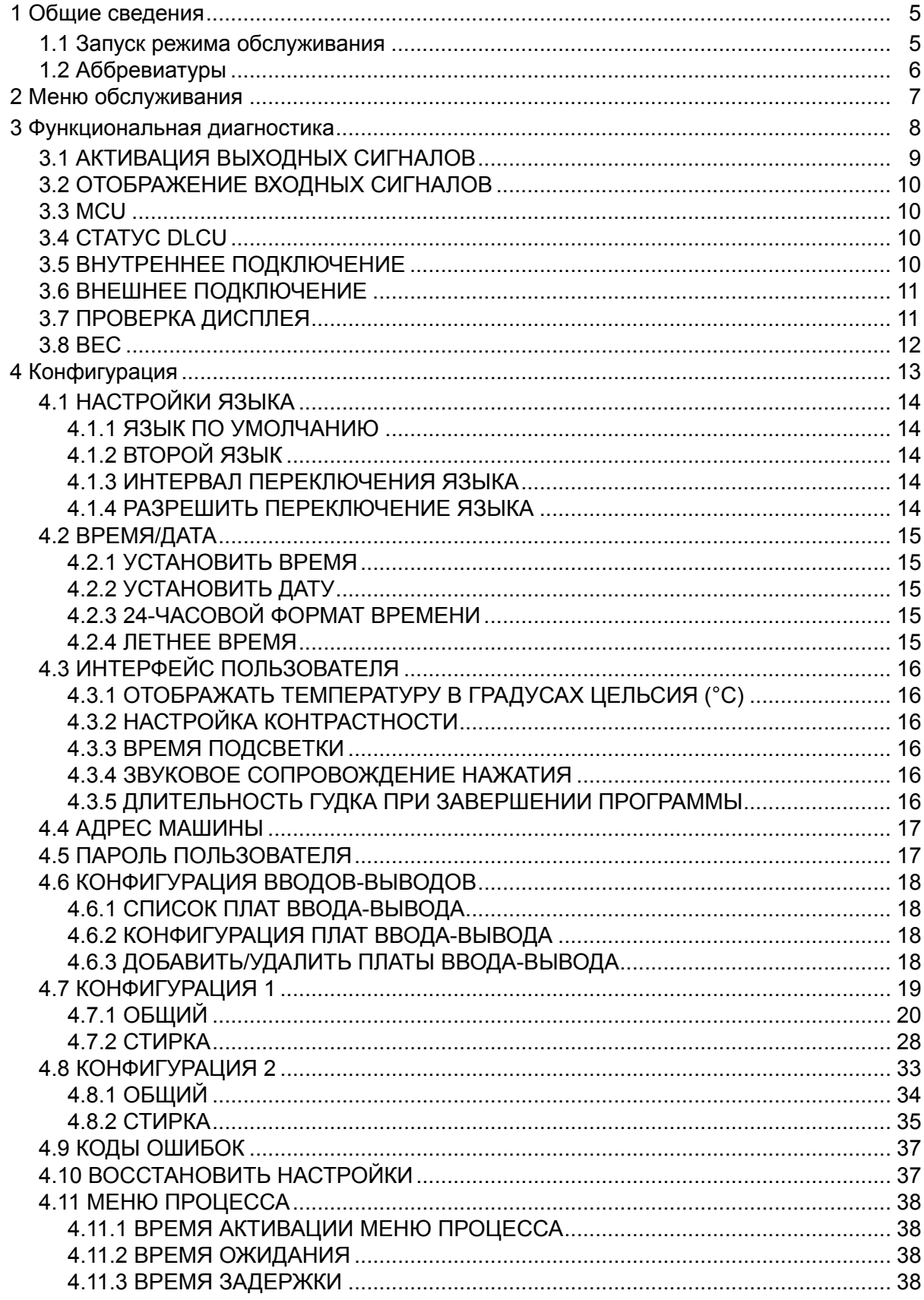

## Оглавление

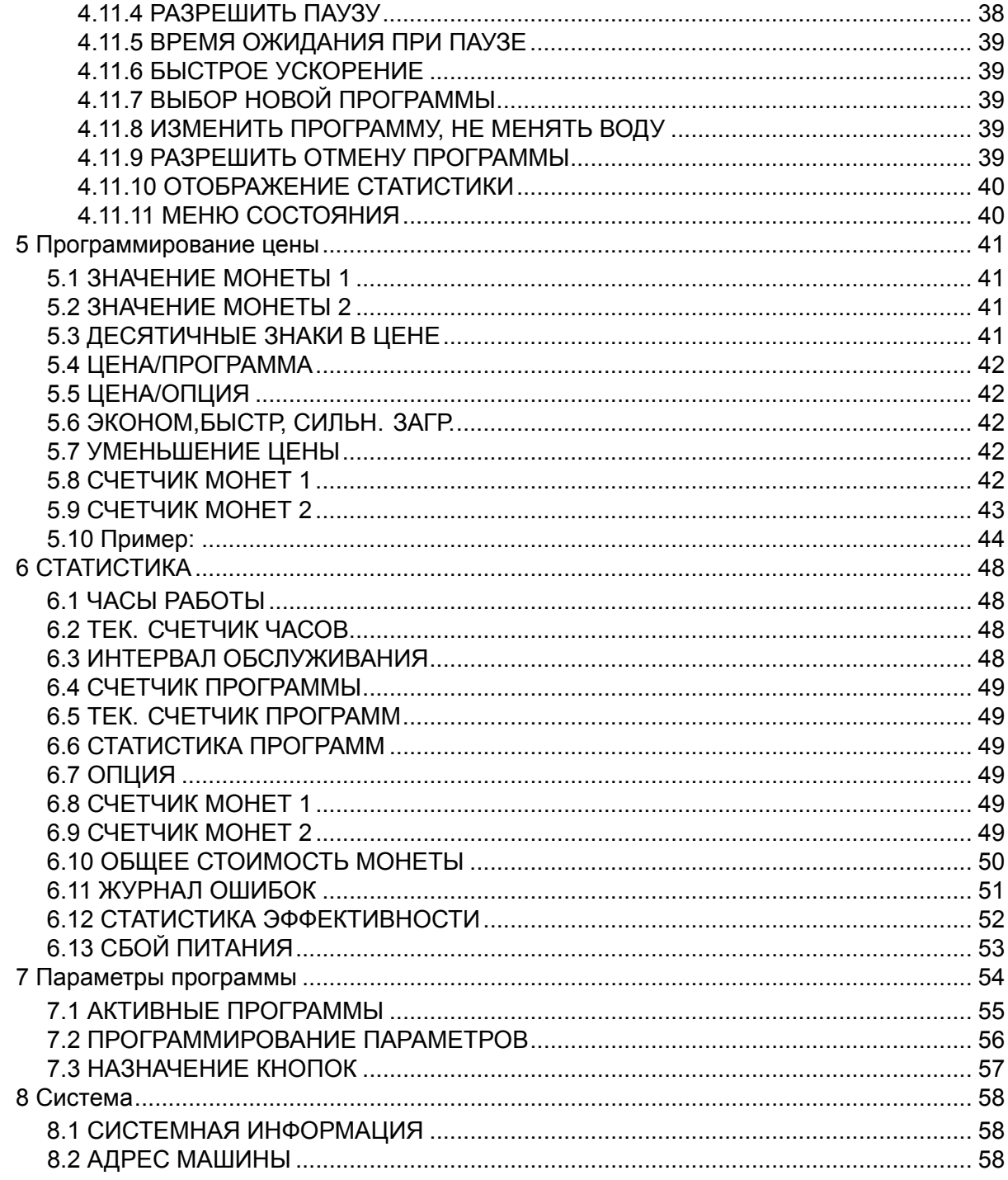

Производитель оставляет за собой право на внесение изменений в конструкцию и характеристики компонентов.

## <span id="page-4-0"></span>**1 Общие сведения**

Настоящее руководство предназначено для персонала, который обладает правом настраивать параметры существующих программ машины, программировать счетчики монет, считывать статистические данные <sup>и</sup> настраивать определенные интерфейсы между машиной <sup>и</sup> пользователем. Программирование осуществляется путем использования меню, отображаемых на дисплее во время работы машины <sup>в</sup> режиме обслуживания.

Настоящее руководство содержит перечисление <sup>и</sup> описание всех доступных меню <sup>и</sup> подменю. В зависимости от модели <sup>и</sup> программы машины, не все пункты меню могут быть доступны на вашей машине.

## **1.1 Запуск режима обслуживания**

Режим обслуживания запускается <sup>с</sup> помощью нажатия кнопки обслуживания.

Режим обслуживания также активируется путем длительного удержания ручки управления или <sup>с</sup> помощью кнопки программирования. Однако <sup>в</sup> таком случае не все функции меню будут доступны (может потребоваться ввести пароль).

Кнопка обслуживания находится <sup>в</sup> одном из следующих мест:

- 1. У дверцы на панели управления;
- 2. За панелью управления. Панель <sup>в</sup> верхней части машины должна быть удалена.

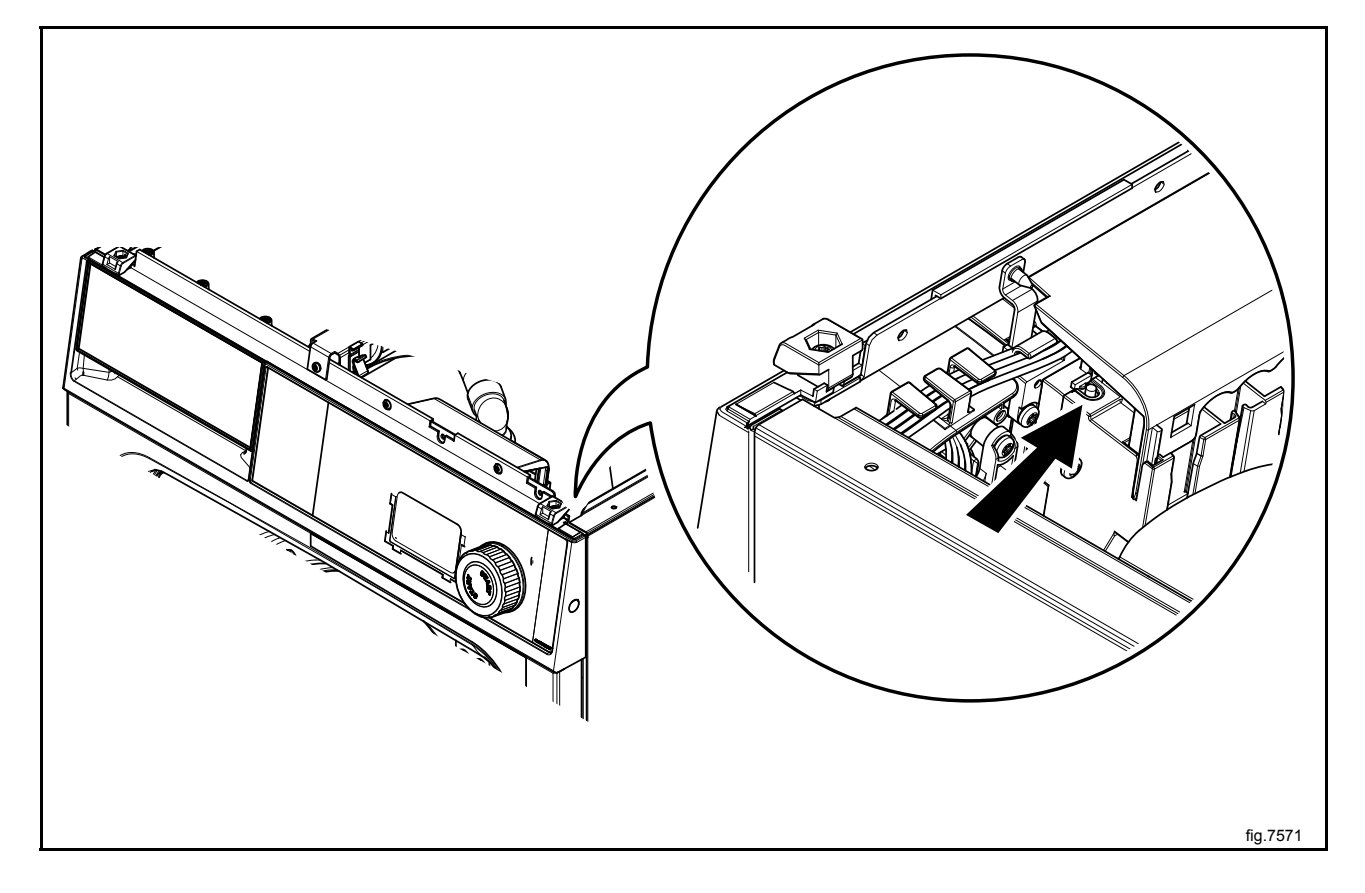

При нажатии кнопки обслуживания программное обеспечение машины переключается <sup>в</sup> режим обслуживания.

## <span id="page-5-0"></span>**1.2 Аббревиатуры**

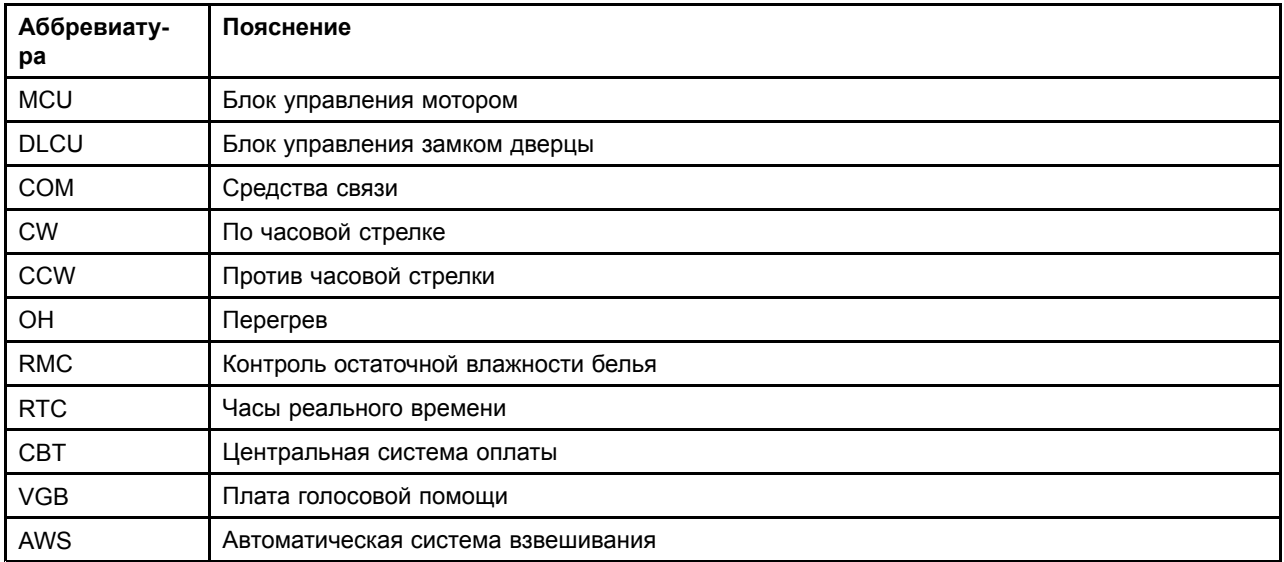

## <span id="page-6-0"></span>**2 Меню обслуживания**

Меню обслуживания используется, <sup>в</sup> частности, для:

- управления работой машины;
- настройки машины / цен / параметров;
- ознакомления со статистическими данными <sup>и</sup> информацией <sup>о</sup> системе.

Если машина находится <sup>в</sup> режиме обслуживания, дисплей отображает пункты подменю, входящие <sup>в</sup> **МЕНЮ ОБСЛУЖИВАНИЯ**.

**МЕНЮ ОБСЛУЖИВАНИЯ ФУНКЦИОНАЛЬНАЯ ДИАГНОСТИКА КОНФИГУРАЦИЯ ПРОГРАММИРОВАНИЕ ЦЕНЫ СТАТИСТИКА ПАРАМЕТРЫ ПРОГРАММЫ СИСТЕМА**

## **3 Функциональная диагностика**

Меню обслуживания используется для облегчения процесса поиска <sup>и</sup> устранения неисправностей. Данное меню позволяет:

- •управлять функциями машины;
- •управлять сигналами датчика <sup>к</sup> плате ЦПУ;
- •проверять систему коммуникаций <sup>в</sup> системе управления машиной;
- •проверять дисплей.

Активируйте меню **ФУНКЦИОНАЛЬНАЯ ДИАГНОСТИКА**.

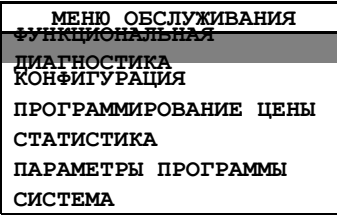

На дисплее отобразятся следующие подменю:

- **АКТИВАЦИЯ ВЫХОДНЫХ СИГНАЛОВ**
- •**ОТОБРАЖЕНИЕ ВХОДНЫХ СИГНАЛОВ**
- **MCU**
- **СТАТУС DLCU**
- **ВНУТРЕННЕЕ ПОДКЛЮЧЕНИЕ**
- **ВНЕШНЕЕ ПОДКЛЮЧЕНИЕ**
- •**ПРОВЕРКА ДИСПЛЕЯ**
- **ВЕС**

<span id="page-7-0"></span>

## <span id="page-8-0"></span>**3.1 АКТИВАЦИЯ ВЫХОДНЫХ СИГНАЛОВ**

Активируйте меню **АКТИВАЦИЯ ВЫХОДНЫХ СИГНАЛОВ**.

Функции, которые могут быть активированы, отобразятся на дисплее.

- **ЗАГРУЗОЧНОЕ ОКНО**
- **НОРМАЛЬНОЕ ОПОРОЖНЕНИЕ**
- **ХОЛОДНАЯ ВОДА**
- **ГОРЯЧАЯ ВОДА**
- **ЖЕСТКАЯ ВОДА**
- **НАГРЕВ 1**
- **НАГРЕВ 2**
- **ПОРОШКООБРАЗНОЕ МОЮЩЕЕ СРЕДСТВО**
- **ЖИДКОЕ МОЮЩЕЕ СРЕДСТВО**
- **ВРАЩАТЬ БАРАБАН ПО ЧАСОВОЙ СТРЕЛКЕ**
- **ВРАЩАТЬ БАРАБАН ПРОТИВ ЧАСОВОЙ СТРЕЛКИ**
- **РАСПРЕДЕЛЕНИЕ**
- **ОТЖИМ НА НИЗКИХ ОБОРОТАХ**
- **ОТЖИМ НА СРЕДНИХ ОБОРОТАХ**
- **ОТЖИМ НА ВЫСОКИХ ОБОРОТАХ**
- **ТУРБООТЖИМ**
- **МОТОР БАРАБАНА**
- **СКОРОСТЬ БАРАБАНА**
- **НАСТРОЙКА СКОРОСТИ БАРАБАНА**
- **БЛОКИРОВКА МОНЕТОПРИЕМНИКА**
- **ЗАПУСК ПРОГРАММЫ**

Активируйте или отключите выбранные функции.

1 <sup>=</sup> активировать;

- 0 <sup>=</sup> отключить;
- X <sup>=</sup> недоступно на данной машине;

Z <sup>=</sup> машина подготовлена для работы <sup>с</sup> дополнительной платой ввода-вывода, но не активирована.

## **3.2 ОТОБРАЖЕНИЕ ВХОДНЫХ СИГНАЛОВ**

Активируйте меню **ОТОБРАЖЕНИЕ ВХОДНЫХ СИГНАЛОВ**.

Функции, которые могут быть активированы, отобразятся на дисплее.

- **ЗАГРУЗОЧНОЕ ОКНО ЗАКРЫТО**
- •**ЗАГРУЗОЧНОЕ ОКНО ЗАБЛОКИРОВАНО**
- **КНОПКА ОБСЛУЖИВАНИЯ**
- **ВХОД ОБСЛУЖИВАНИЯ 2**
- **УМЕНЬШЕНИЕ ЦЕНЫ**
- **ЗАПУСК БЕЗ ОПЛАТЫ**
- **МОНЕТОПРИЕМНИК 1**
- **МОНЕТОПРИЕМНИК 2**
- **ОСТАНОВКА МАШИНЫ**
- **ПУСК/СТОП**
- **ПУСК БЛОКА АКТИВЕН**
- **ВРЕМЕННАЯ ОСТАНОВКА**
- **ТЕМПЕРАТУРА**
- **УРОВЕНЬ (ММ)**
- **ФАКТИЧЕСКИЙ УРОВЕНЬ (MM)**
- **УРОВЕНЬ БАРАБАНА (MM)**
- **СКОРОСТЬ БАРАБАНА**
- **МОТОР БАРАБАНА**
- **УСК. ОСЬ X/Y**
- **УСК. ОСЬ Z**
- **УСК. ОСЬ 3**
- **БАК ДЛЯ ЖИДКОСТИ ПУСТ**
- •**ДАТЧИК ОТСЕКА ДЛЯ МОЮЩЕГО СРЕДСТВА**

Активируйте или отключите выбранные функции.

- 1 <sup>=</sup> активировать;
- 0 <sup>=</sup> отключить;

X <sup>=</sup> недоступно на данной машине;

Z <sup>=</sup> машина подготовлена для работы <sup>с</sup> дополнительной платой ввода-вывода, но не активирована.

## **3.3 MCU**

Не используется.

## **3.4 СТАТУС DLCU**

Не используется.

## **3.5 ВНУТРЕННЕЕ ПОДКЛЮЧЕНИЕ**

Не используется.

<span id="page-9-0"></span>

## <span id="page-10-0"></span>**3.6 ВНЕШНЕЕ ПОДКЛЮЧЕНИЕ**

Активируйте меню **ВНЕШНЕЕ ПОДКЛЮЧЕНИЕ**.

На дисплее отобразится следующее подменю:

• **ВОССТАНОВИТЬ CBT**

Для продолжения требуется ввести пароль. На дисплее отобразиться код из восьми цифр. Свяжитесь <sup>с</sup> уполномоченным сервисным центром <sup>и</sup> укажите соответствующий код. Сотрудник уполномоченного сервисного центра назовет пароль. Введите полученный пароль и нажмите на ручку управления.

Это приведет <sup>к</sup> установке значений по умолчанию соответствующих параметров <sup>и</sup> сбросу кода ошибки **ОТСУТСТВУЕТ СВЯЗЬ С CBT**.

## **3.7 ПРОВЕРКА ДИСПЛЕЯ**

Активируйте меню **ПРОВЕРКА ДИСПЛЕЯ**.

На дисплее будет отображена сетка, позволяющая проверить отсутствие повреждений <sup>в</sup> каждой части дисплея. Поворачивая ручку управления, можно вывести на дисплей два вида сетки <sup>и</sup> сделать экран полностью белым или полностью черным.

Для выхода нажмите на ручку управления.

## **3.8 ВЕС**

(Только на машинах <sup>с</sup> MCU).

Активируйте меню **ВЕС**.

На дисплее отобразятся следующие подменю:

- **КАЛИБРОВКА ВЕСА**
- **ИЗМЕРЕНИЕ ВЕСА**
- **ИЗМЕРЕНИЕ РАЗБАЛАНСА**

Общие опции для всех параметров:

**Пуск** <sup>=</sup> короткое нажатие;

**Назад** <sup>=</sup> длительное нажатие;

**Отмена функции** <sup>=</sup> короткое нажатие.

## **КАЛИБРОВКА ВЕСА**

Активируйте меню **КАЛИБРОВКА ВЕСА**.

Используется при пустом барабане.

Калибровка веса займет несколько минут. После завершения калибровки веса три значения отклонения веса будут отображены на дисплее <sup>в</sup> шестнадцатеричном формате.

Если результаты калибровки веса неудовлетворительные, необходимо повторить соответствующую операцию. Если после этого код ошибки не исчезает, обратитесь <sup>в</sup> уполномоченный сервисный центр.

Для выхода из меню калибровки веса нажмите на ручку управления.

Значение для калибровки нуля используется <sup>в</sup> каждой программе, значение веса компенсируется автоматически.

## **ИЗМЕРЕНИЕ ВЕСА**

Активируйте меню **ИЗМЕРЕНИЕ ВЕСА**.

Поместите <sup>в</sup> барабан калибровочный груз. После измерения веса на дисплее должно отображаться соответствующее значение.

Эта функция используется для проверки функции измерения веса. Если на дисплее отображается неверное значение, необходимо выполнить калибровку веса.

## **ИЗМЕРЕНИЕ РАЗБАЛАНСА**

Активируйте меню **ИЗМЕРЕНИЕ РАЗБАЛАНСА**.

Поместите <sup>в</sup> барабан калибровочный груз для измерения разбаланса. После измерения веса на дисплее должно отображаться соответствующее значение.

Эта функция используется для проверки функции измерения разбаланса.

<span id="page-11-0"></span>

## <span id="page-12-0"></span>**4 Конфигурация**

Активируйте меню **КОНФИГУРАЦИЯ**.

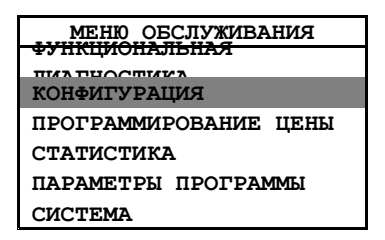

На дисплее отобразятся следующие подменю:

- **ПЕРЕКЛЮЧЕНИЕ ЯЗЫКА**
- **ВРЕМЯ/ДАТА**
- **ИНТЕРФЕЙС ПОЛЬЗОВАТЕЛЯ**
- **АДРЕС МАШИНЫ**
- **ПАРОЛЬ ПОЛЬЗОВАТЕЛЯ**
- **КОНФИГУРАЦИЯ ВВОДОВ-ВЫВОДОВ**
- **КОНФИГУРАЦИЯ 1**
- **КОНФИГУРАЦИЯ 2**
- **КОДЫ ОШИБОК**
- **ВОССТАНОВИТЬ НАСТРОЙКИ**
- **МЕНЮ ПРОЦЕССА**

Общие опции для всех параметров/настроек/значений:

**Сохранить** <sup>=</sup> длительное нажатие;

**Изменить** <sup>=</sup> поворот;

**Выйти** <sup>=</sup> двойное нажатие.

Если значение можно изменить, минимальное <sup>и</sup> максимальное значение, которые можно установить, будут указаны ниже значения, которое можно изменить.

## <span id="page-13-0"></span>**4.1 НАСТРОЙКИ ЯЗЫКА**

Активируйте меню **НАСТРОЙКИ ЯЗЫКА**.

Для продолжения требуется ввести пароль. Введите указанный пароль <sup>в</sup> поле **ПАРОЛЬ ПОЛЬЗОВАТЕЛЯ** <sup>и</sup> нажмите ручку управления.

На дисплее отобразятся следующие подменю:

- •**ЯЗЫК ПО УМОЛЧАНИЮ**
- •**ВТОРОЙ ЯЗЫК**
- •**ИНТЕРВАЛ ПЕРЕКЛЮЧЕНИЯ ЯЗЫКА**
- •**РАЗРЕШИТЬ ПЕРЕКЛЮЧЕНИЕ ЯЗЫКА**

## **4.1.1 ЯЗЫК ПО УМОЛЧАНИЮ**

Позволяет установить функцию отображения языка при запуске машины (доступные языки будут отображаться <sup>в</sup> соответствующем списке). Блок программы установит этот язык, если машина не используется на протяжении интервала, указанного <sup>в</sup> меню **ИНТЕРВАЛ ПЕРЕКЛЮЧЕНИЯ ЯЗЫКА**.

Если на заводе не задан язык по умолчанию, оператор должен будет выбрать язык по умолчанию при первом запуске.

## **4.1.2 ВТОРОЙ ЯЗЫК**

Позволяет установить язык, который будет использоваться <sup>в</sup> качестве второго языка.

Дисплей будет переключаться <sup>с</sup> установленного по умолчанию языка на второй язык по истечении периода, установленного <sup>в</sup> меню **ИНТЕРВАЛ ПЕРЕКЛЮЧЕНИЯ ЯЗЫКА**

## **4.1.3 ИНТЕРВАЛ ПЕРЕКЛЮЧЕНИЯ ЯЗЫКА**

Позволяет установить интервал, после которого неиспользуемая машина переключится на установленный по умолчанию язык <sup>и</sup> вернется <sup>в</sup> меню выбора программы. Обратите внимание, что если второй язык установлен <sup>в</sup> меню **ВТОРОЙ ЯЗЫК**, интервал, установленный <sup>в</sup> меню **ИНТЕРВАЛ ПЕРЕКЛЮЧЕНИЯ ЯЗЫКА**, будет использоваться <sup>в</sup> качестве интервала перед переключением дисплея <sup>с</sup> установленного по умолчанию языка на второй язык.

Значение соответствующего интервала устанавливается <sup>в</sup> минутах <sup>и</sup> секундах.

По умолчанию установлено значение, равное 2 минутам. Если значение меню **ВТОРОЙ ЯЗЫК** задано на заводе, установленное по умолчанию значение интервала составляет 3 секунды.

## **4.1.4 РАЗРЕШИТЬ ПЕРЕКЛЮЧЕНИЕ ЯЗЫКА**

Данное меню позволяет разрешить или запретить переключение языка <sup>в</sup> интерфейсе пользователя.

**ДА** <sup>=</sup> разрешить переключение языка;

**НЕТ** <sup>=</sup> запретить переключение языка.

## <span id="page-14-0"></span>**4.2 ВРЕМЯ/ДАТА**

Активируйте меню **ВРЕМЯ/ДАТА**.

На дисплее отобразятся следующие подменю:

- **УСТАНОВИТЬ ВРЕМЯ**
- **УСТАНОВИТЬ ДАТУ**
- **24-ЧАСОВОЙ ФОРМАТ ВРЕМЕНИ**
- **ЛЕТНЕЕ ВРЕМЯ**

Общие опции для всех параметров/настроек/значений:

**Сохранить** <sup>=</sup> длительное нажатие;

**Изменить** <sup>=</sup> поворот;

**Выйти** <sup>=</sup> двойное нажатие.

Если значение можно изменить, минимальное <sup>и</sup> максимальное значение, которые можно установить, будут указаны ниже значения, которое можно изменить.

## **4.2.1 УСТАНОВИТЬ ВРЕМЯ**

Позволяет установить правильное время.

## **4.2.2 УСТАНОВИТЬ ДАТУ**

Позволяет установить правильную дату. Сначала укажите год <sup>и</sup> сохраните указанное значение; это позволит указать месяц. Позволяет установить месяц <sup>и</sup> сохранить значение; после этого можно будет указать день.

## **4.2.3 24-ЧАСОВОЙ ФОРМАТ ВРЕМЕНИ**

Выберите формат, <sup>в</sup> котором будет отображаться время: 12-часовой или 24-часовой.

**ДА** <sup>=</sup> 24-часовой формат;

**НЕТ** <sup>=</sup> 12-часовой формат.

## **4.2.4 ЛЕТНЕЕ ВРЕМЯ**

Не используется.

## <span id="page-15-0"></span>**4.3 ИНТЕРФЕЙС ПОЛЬЗОВАТЕЛЯ**

#### Активируйте меню **ИНТЕРФЕЙС ПОЛЬЗОВАТЕЛЯ**.

Для продолжения требуется ввести пароль. Введите указанный пароль <sup>в</sup> поле **ПАРОЛЬ ПОЛЬЗОВАТЕЛЯ** <sup>и</sup> нажмите ручку управления.

На дисплее отобразятся следующие подменю:

- **ОТОБРАЖАТЬ ТЕМПЕРАТУРУ <sup>В</sup> ГРАДУСАХ ЦЕЛЬСИЯ (°C)**
- **НАСТРОЙКА КОНТРАСТНОСТИ**
- **ВРЕМЯ ПОДСВЕТКИ**
- **ЗВУКОВОЕ СОПРОВОЖДЕНИЕ НАЖАТИЯ**
- •**ДЛИТЕЛЬНОСТЬ ГУДКА ПРИ ЗАВЕРШЕНИИ ПРОГРАММЫ**

## **4.3.1 ОТОБРАЖАТЬ ТЕМПЕРАТУРУ В ГРАДУСАХ ЦЕЛЬСИЯ (°C)**

Данное меню позволяет выбрать единицы, <sup>в</sup> которых будет отображаться температура: градусы Цельсия (°C) или градусы Фаренгейта (°F).

**ДА** <sup>=</sup> все значения температуры будут отображаться <sup>в</sup> градусах Цельсия (°C);

**НЕТ** <sup>=</sup> все значения температуры будут отображаться <sup>в</sup> градусах Фаренгейта (°F).

## **4.3.2 НАСТРОЙКА КОНТРАСТНОСТИ**

Данное меню позволяет настроить контрастность дисплея.

Контрастность дисплея можно отрегулировать для адаптации <sup>к</sup> основному освещению помещения.

Установленное по умолчанию значение — 57.

## **4.3.3 ВРЕМЯ ПОДСВЕТКИ**

Позволяет установить временной период, после которого фоновая засветка дисплея тускнеет.

Значение соответствующего интервала устанавливается <sup>в</sup> минутах <sup>и</sup> секундах.

По умолчанию установлено значение, равное 30 секундам.

## **4.3.4 ЗВУКОВОЕ СОПРОВОЖДЕНИЕ НАЖАТИЯ**

Данное меню позволяет настроить функцию звукового сопровождения каждой новой позиции при нажатии кнопок на панели управления или при повороте ручки управления.

**ДА** <sup>=</sup> активировать звуковое сопровождение;

**НЕТ** <sup>=</sup> отключить звуковое сопровождение.

## **4.3.5 ДЛИТЕЛЬНОСТЬ ГУДКА ПРИ ЗАВЕРШЕНИИ ПРОГРАММЫ**

Данное меню позволяет настроить время подачи сигнала об окончании программы.

Значение соответствующего интервала устанавливается <sup>в</sup> минутах <sup>и</sup> секундах.

По умолчанию установлено значение, равное 10 секундам.

0 <sup>=</sup> без звукового сигнала.

## <span id="page-16-0"></span>**4.4 АДРЕС МАШИНЫ**

данное меню позволяет задать адрес машины, если она будет подключена <sup>к</sup> сети.

Установленное по умолчанию значение — 0. Все платы отвечают на адрес 0.

## **4.5 ПАРОЛЬ ПОЛЬЗОВАТЕЛЯ**

Данное меню позволяет настроить защиту паролем отдельных меню. Следующие меню будут защищены паролем: **ПРОГРАММИРОВАНИЕ ЦЕНЫ**, **ПАРАМЕТРЫ ПРОГРАММЫ**, **ПЕРЕКЛЮЧЕНИЕ ЯЗЫКА**, **ИНТЕРФЕЙС ПОЛЬЗОВАТЕЛЯ**, **ПАРОЛЬ ПОЛЬЗОВАТЕЛЯ**, **КОНФИГУРАЦИЯ <sup>1</sup>** <sup>и</sup> **КОНФИГУРАЦИЯ ВВОДОВ-ВЫВОДОВ**.

Позволяет установить желаемый пароль.

Пароль можно изменить <sup>в</sup> любое время.

0000 <sup>=</sup> без пароля.

На некоторых рынках / сегментах рынка пароль по умолчанию задан на заводе: 9191.

## <span id="page-17-0"></span>**4.6 КОНФИГУРАЦИЯ ВВОДОВ-ВЫВОДОВ**

Активируйте меню **КОНФИГУРАЦИЯ ВВОДОВ-ВЫВОДОВ**.

Для продолжения требуется ввести пароль. Введите указанный пароль <sup>в</sup> поле **ПАРОЛЬ ПОЛЬЗОВАТЕЛЯ** <sup>и</sup> нажмите ручку управления.

На дисплее отобразятся следующие подменю:

- •**СПИСОК ПЛАТ ВВОДА-ВЫВОДА**
- •**КОНФИГУРАЦИЯ ПЛАТ ВВОДА-ВЫВОДА**
- •**ДОБАВИТЬ/УДАЛИТЬ ПЛАТЫ ВВОДА-ВЫВОДА**

## **4.6.1 СПИСОК ПЛАТ ВВОДА-ВЫВОДА**

Все платы ввода-вывода машины отображаются на дисплее.

- 1 <sup>=</sup> активная плата ввода-вывода;
- 0 <sup>=</sup> неактивная плата ввода-вывода.

## **4.6.2 КОНФИГУРАЦИЯ ПЛАТ ВВОДА-ВЫВОДА**

После замены платы ввода-вывода или <sup>в</sup> случаях, когда добавляется новая плата ввода-вывода, новая плата должна быть установлена для активации соответствующих опций функции.

Управление опциями функций платы ввода-вывода осуществляется при помощи программы параметров, установленной на соответствующем программном устройстве.

Настройка плат ввода-вывода осуществляется по очереди <sup>с</sup> помощью нажатия кнопки обслуживания. Следуйте инструкциям, отображаемым на дисплее.

## **4.6.3 ДОБАВИТЬ/УДАЛИТЬ ПЛАТЫ ВВОДА-ВЫВОДА**

данное меню позволяет добавлять или удалять выбранные платы ввода-вывода.

Для функционирования установленной новой платы необходимо добавить ее <sup>в</sup> данное меню (если программное обеспечение машины подготовлено для добавления дополнительной платы ввода-вывода).

Добавьте или удалите плату ввода-вывода по очереди нажимая кнопку обслуживания для каждой платы ввода-вывода.

**Note!**

**Необходимые для функционирования машины платы ввода-вывода не могут быть удалены.**

## <span id="page-18-0"></span>**4.7 КОНФИГУРАЦИЯ 1**

Активируйте меню **КОНФИГУРАЦИЯ 1**.

Для продолжения требуется ввести пароль. Введите указанный пароль <sup>в</sup> поле **ПАРОЛЬ ПОЛЬЗОВАТЕЛЯ** <sup>и</sup> нажмите ручку управления.

Активируйте соответствующее подменю.

Все подменю разделены на несколько разделов: **ОБЩИЙ**, **СТИРКА** <sup>и</sup> **СУШКА**.

В разделе **ОБЩИЙ** все приведенные меню относятся как <sup>к</sup> стиральным машинам, так <sup>и</sup> <sup>к</sup> сушильным барабанам.

В разделе **СТИРКА** все приведенные меню относятся <sup>к</sup> стиральным машинам.

В разделе **СУШКА** все приведенные меню относятся <sup>к</sup> сушильным барабанам.

<sup>В</sup> данном руководстве описаны только разделы ОБЩИЙ <sup>и</sup> СУШКА.

#### <span id="page-19-0"></span>**4.7.1 ОБЩИЙ**

В меню **ОБЩИЙ** доступны следующие подменю:

- •**ВРЕМЯ АКТИВАЦИИ МЕНЮ ПРОЦЕССА**
- **ВРЕМЯ ОЖИДАНИЯ**
- **ВРЕМЯ ЗАДЕРЖКИ**
- **РАЗРЕШИТЬ ПАУЗУ**
- **ВРЕМЯ ОЖИДАНИЯ ПРИ ПАУЗЕ**
- **ВЫБОР НОВОЙ ПРОГРАММЫ**
- **РАЗРЕШИТЬ ОТМЕНУ ПРОГРАММЫ**
- **ОТОБРАЖЕНИЕ СТАТИСТИКИ**
- **МЕНЮ СОСТОЯНИЯ**
- **ОТОБРАЖАТЬ ТЕМПЕРАТУРУ <sup>В</sup> ГРАДУСАХ ЦЕЛЬСИЯ (°C)**
- **ОТЛОЖЕННЫЙ ПУСК**
- **ВРЕМЯ ШАГА ЗАДЕРЖКИ**
- **ОБСЛУЖИВАНИЕ С ПОМОЩЬЮ РУЧКИ УПРАВЛЕНИЯ**
- **ВРЕМЯ ОЖИДАНИЯ ДИСПЛЕЯ**
- **ВРЕМЯ ОЖИДАНИЯ ПОСЛЕДНЕЙ ПРОГРАММЫ**
- **ЯЗЫК ПО УМОЛЧАНИЮ**
- **ВТОРОЙ ЯЗЫК**
- **РАЗРЕШИТЬ ПЕРЕКЛЮЧЕНИЕ ЯЗЫКА**
- **ИНТЕРВАЛ ПЕРЕКЛЮЧЕНИЯ ЯЗЫКА**
- **АВТОМАТИЧЕСКИЙ ЗАПУСК ПРИ ОПЛАТЕ**
- **АВТОМАТИЧЕСКИЙ ЗАПУСК ПРОГРАММЫ ПРИ ОПЛАТЕ**
- **ЗАПУСК ПРИ ЗАКРЫТИИ ЗАГРУЗОЧНОГО ОКНА**
- **АКТИВАЦИЯ БЛОКИРОВКИ ЗАПУСКА**
- **ЗВУКОВОЕ СОПРОВОЖДЕНИЕ НАЖАТИЯ**
- •**ДЛИТЕЛЬНОСТЬ ГУДКА ПРИ ЗАВЕРШЕНИИ ПРОГРАММЫ**
- **МОНЕТОПРИЕМНИК 1**
- **МОНЕТОПРИЕМНИК 2**
- **ДЕСЯТИЧНЫЕ ЗНАКИ В ЦЕНЕ**
- **УМЕНЬШЕНИЕ ЦЕНЫ**
- **ОГРАНИЧЕНИЕ ДЛИТЕЛЬНОСТИ НАЖАТИЯ**
- **ОЧИСТКА МАШИНЫ**
- **НАСТРОЙКА КОНТРАСТНОСТИ**
- **ВРЕМЯ ПОДСВЕТКИ**
- **ОТОБРАЖЕНИЕ ПРЕДУПРЕЖДЕНИЙ**
- **ТИПЫ СТИРКИ ПО УМОЛЧАНИЮ**
- **ПАРОЛЬ ПОЛЬЗОВАТЕЛЯ**
- **24-ЧАСОВОЙ ФОРМАТ ВРЕМЕНИ**
- **ПАУЗА МЕНЮ ПРОЦЕССА**

## **4.7.1.1 ВРЕМЯ АКТИВАЦИИ МЕНЮ ПРОЦЕССА**

**МЕНЮ ПРОЦЕССА** — меню, отображаемое на дисплее при нажатии на ручку управления <sup>в</sup> интерфейсе пользователя.

Позволяет определить время, когда можно активировать **МЕНЮ ПРОЦЕССА** во время работы программы.

Значение по умолчанию — 24 часа, т.е. активировать меню процесса можно <sup>в</sup> любое время.

Если, например, указано значение, составляющее 10 минут, активировать меню процесса можно только <sup>в</sup> течение первых 10 минут работы программы.

#### **4.7.1.2 ВРЕМЯ ОЖИДАНИЯ**

Позволяет определить время, <sup>в</sup> течение которого отображается **МЕНЮ ПРОЦЕССА** перед тем как меню будет убрано <sup>с</sup> экрана, если не выполняется никаких действий.

#### **4.7.1.3 ВРЕМЯ ЗАДЕРЖКИ**

Данное меню позволяет установить задержку выполнения некоторых функций.

По истечении соответствующего интервала соответствующая функция блокируется.

#### **4.7.1.4 РАЗРЕШИТЬ ПАУЗУ**

Позволяет определить функцию для подменю **ПАУЗА** <sup>в</sup> **МЕНЮ ПРОЦЕССА** <sup>в</sup> интерфейсе пользователя.

**ВКЛ.** <sup>=</sup> позволяет активировать подменю **ПАУЗА** <sup>в</sup> течение времени, указанного <sup>в</sup> **МЕНЮ ПРОЦЕССА**;

**ВЫКЛ.** <sup>=</sup> подменю не отображается <sup>в</sup> **МЕНЮ ПРОЦЕССА**;

**ВРЕМЯ ОЖИДАНИЯ** <sup>=</sup> позволяет активировать подменю **ПАУЗА** <sup>в</sup> течение времени, указанного <sup>в</sup> меню **ВРЕМЯ ОЖИДАНИЯ**.

#### **4.7.1.5 ВРЕМЯ ОЖИДАНИЯ ПРИ ПАУЗЕ**

Позволяет определить максимальное время, на которое может быть приостановлена программа, перед тем как она будет считаться прерванной.

#### **4.7.1.6 ВЫБОР НОВОЙ ПРОГРАММЫ**

Позволяет настроить необходимую функцию для подменю **ИЗМЕНИТЬ ПРОГРАММУ** <sup>в</sup> **МЕНЮ ПРОЦЕССА** <sup>в</sup> интерфейсе пользователя.

**ВКЛ.** <sup>=</sup> позволяет активировать использовать подменю **ИЗМЕНИТЬ ПРОГРАММУ** <sup>в</sup> течение времени, указанного <sup>в</sup> **МЕНЮ ПРОЦЕССА**;

**ВЫКЛ.** <sup>=</sup> подменю не отображается <sup>в</sup> **МЕНЮ ПРОЦЕССА**;

**ВРЕМЯ ОЖИДАНИЯ** <sup>=</sup> позволяет активировать подменю **ИЗМЕНИТЬ ПРОГРАММУ** <sup>в</sup> течение времени, указанного <sup>в</sup> меню **ВРЕМЯ ОЖИДАНИЯ**.

## **4.7.1.7 РАЗРЕШИТЬ ОТМЕНУ ПРОГРАММЫ**

Позволяет определить требуемую функцию для подменю **КОНЕЦ ПРОГРАММЫ** <sup>в</sup> **МЕНЮ ПРОЦЕССА** <sup>в</sup> интерфейсе пользователя.

**ВКЛ.** <sup>=</sup> позволяет активировать подменю **КОНЕЦ ПРОГРАММЫ** <sup>в</sup> течение времени, указанного <sup>в</sup> **МЕНЮ ПРОЦЕССА**;

**ВЫКЛ.** <sup>=</sup> подменю не отображается <sup>в</sup> **МЕНЮ ПРОЦЕССА**;

**ВРЕМЯ ОЖИДАНИЯ** <sup>=</sup> позволяет активировать подменю **КОНЕЦ ПРОГРАММЫ** <sup>в</sup> течение времени, указанного <sup>в</sup> меню **ВРЕМЯ ОЖИДАНИЯ**.

## **4.7.1.8 ОТОБРАЖЕНИЕ СТАТИСТИКИ**

Позволяет определить функцию для подменю **СТАТИСТИКА** <sup>в</sup> **МЕНЮ ПРОЦЕССА** <sup>в</sup> интерфейсе пользователя.

**ВКЛ.** <sup>=</sup> позволяет активировать подменю **СТАТИСТИКА** <sup>в</sup> течение времени, указанного <sup>в</sup> **МЕНЮ ПРОЦЕССА**;

**ВЫКЛ.** <sup>=</sup> подменю не отображается <sup>в</sup> **МЕНЮ ПРОЦЕССА**;

**ВРЕМЯ ОЖИДАНИЯ** <sup>=</sup> позволяет активировать подменю **СТАТИСТИКА** <sup>в</sup> течение времени, указанного <sup>в</sup> меню **ВРЕМЯ ОЖИДАНИЯ**.

## **4.7.1.9 МЕНЮ СОСТОЯНИЯ**

Позволяет определить функцию для подменю **МЕНЮ СОСТОЯНИЯ** <sup>в</sup> **МЕНЮ ПРОЦЕССА** <sup>в</sup> интерфейсе пользователя.

**ВКЛ.** <sup>=</sup> позволяет активировать подменю **МЕНЮ СОСТОЯНИЯ** <sup>в</sup> течение времени, указанного <sup>в</sup> **МЕНЮ ПРОЦЕССА**;

**ВЫКЛ.** <sup>=</sup> подменю не отображается <sup>в</sup> **МЕНЮ ПРОЦЕССА**;

**ВРЕМЯ ОЖИДАНИЯ** <sup>=</sup> позволяет активировать подменю **МЕНЮ СОСТОЯНИЯ** <sup>в</sup> течение времени, указанного <sup>в</sup> меню **ВРЕМЯ ОЖИДАНИЯ**.

## **4.7.1.10 ОТОБРАЖАТЬ ТЕМПЕРАТУРУ В ГРАДУСАХ ЦЕЛЬСИЯ (°C)**

Данное меню позволяет выбрать единицы, <sup>в</sup> которых будет отображаться температура: градусы Цельсия (°С) или градусы Фаренгейта (°F).

**ДА** <sup>=</sup> все значения температуры будут отображаться <sup>в</sup> градусах Цельсия (°С);

**НЕТ** <sup>=</sup> все значения температуры будут отображаться <sup>в</sup> градусах Фаренгейта (°F).

## **4.7.1.11 ОТЛОЖЕННЫЙ ПУСК**

Позволяет определить функцию для меню **ОТЛОЖЕННЫЙ ПУСК** <sup>в</sup> интерфейсе пользователя.

**ВЫКЛ.** <sup>=</sup> функция не используется;

**ЗАДЕРЖКА ПУСКА** <sup>=</sup> программа будет запущена по истечении заданного интервала;

**ГОТОВНОСТЬ** <sup>=</sup> программа будет готова <sup>в</sup> заданное время;

**ПУСК** <sup>=</sup> программа будет запущена <sup>в</sup> заданное время.

Время, заданное <sup>в</sup> интерфейсе пользователя, действует на один из указанных выше параметров.

## **4.7.1.12 ВРЕМЯ ШАГА ЗАДЕРЖКИ**

Позволяет определить шаг времени, используемый <sup>в</sup> интерфейсе пользователя при установке времени для отложенного запуска.

## **4.7.1.13 ОБСЛУЖИВАНИЕ С ПОМОЩЬЮ РУЧКИ УПРАВЛЕНИЯ**

Позволяет определить уровень доступа <sup>к</sup> служебному меню посредством ручки управления.

0 <sup>=</sup> доступ <sup>с</sup> помощью ручки управления отсутствует;

- 1 <sup>=</sup> доступ <sup>с</sup> помощью ручки управления;
- 2 <sup>=</sup> для получения доступа требуется пароль пользователя;
- 3 <sup>=</sup> для получения доступа требуется пароль ELS.

При активации служебного меню посредством ручки управления необходимо, чтобы машина была <sup>в</sup> состоянии ожидания (в противном случае будут доступны не все меню).

Для получения доступа <sup>к</sup> служебному меню необходимо нажать ручку управления <sup>и</sup> удерживать ее <sup>в</sup> течение времени, указанного <sup>в</sup> меню **ОГРАНИЧЕНИЕ ДЛИТЕЛЬНОСТИ НАЖАТИЯ**.

Настройки по умолчанию зависят от рынка/сегмента.

#### **4.7.1.14 ВРЕМЯ ОЖИДАНИЯ ДИСПЛЕЯ**

Позволяет установить время, после которого машина произведет сброс выбранной программы, которая не была запущена.

Соответствующий интервал устанавливается <sup>в</sup> часах, минутах <sup>и</sup> секундах.

По умолчанию установлено значение, равное 1 минуте.

## **4.7.1.15 ВРЕМЯ ОЖИДАНИЯ ПОСЛЕДНЕЙ ПРОГРАММЫ**

Позволяет определить время, <sup>в</sup> течение которого последняя программа отображается вверху списка программ после ее завершения программы и открытия загрузочного окна.

## **4.7.1.16 ЯЗЫК ПО УМОЛЧАНИЮ**

Позволяет установить функцию отображения языка при запуске машины (доступные языки будут отображаться <sup>в</sup> соответствующем списке). Блок программы установит этот язык, если машина не используется на протяжении периода, указанного <sup>в</sup> меню **ИНТЕРВАЛ ПЕРЕКЛЮЧЕНИЯ ЯЗЫКА**.

Если на заводе не задан язык по умолчанию, оператор должен будет выбрать язык по умолчанию при первом запуске.

## **4.7.1.17 ВТОРОЙ ЯЗЫК**

Позволяет установить язык, который будет использоваться <sup>в</sup> качестве второго языка.

Дисплей переключится <sup>с</sup> установленного по умолчанию языка на второй язык по истечении интервала, установленного <sup>в</sup> меню **ИНТЕРВАЛ ПЕРЕКЛЮЧЕНИЯ ЯЗЫКА**

## **4.7.1.18 РАЗРЕШИТЬ ПЕРЕКЛЮЧЕНИЕ ЯЗЫКА**

Данное меню позволяет разрешить или запретить переключение языка <sup>в</sup> интерфейсе пользователя.

**ДА** <sup>=</sup> разрешается переключать язык;

**НЕТ** <sup>=</sup> запрещается переключать язык.

## **4.7.1.19 ИНТЕРВАЛ ПЕРЕКЛЮЧЕНИЯ ЯЗЫКА**

Позволяет установить интервал, после которого неиспользуемая машина переключится на установленный по умолчанию язык <sup>и</sup> вернется <sup>в</sup> меню выбора программы. Обратите внимание, что если второй язык установлен <sup>в</sup> меню **ВТОРОЙ ЯЗЫК**, интервал, установленный <sup>в</sup> меню **ИНТЕРВАЛ ПЕРЕКЛЮЧЕНИЯ ЯЗЫКА** используется <sup>в</sup> качестве интервала перед переключением дисплея <sup>с</sup> установленного по умолчанию языка на второй язык.

Значение соответствующего интервала устанавливается <sup>в</sup> минутах <sup>и</sup> секундах.

По умолчанию установлено значение, равное 2 минутам. Если **ВТОРОЙ ЯЗЫК** задан на заводе, установленное по умолчанию значение составляет 3 секунды.

## **4.7.1.20 АВТОМАТИЧЕСКИЙ ЗАПУСК ПРИ ОПЛАТЕ**

Выбранная программа запускается после уплаты полной цены <sup>и</sup> закрытия загрузочного окна машины с монетоприемником.

**ДА** <sup>=</sup> активировать;

**НЕТ** <sup>=</sup> отключить.

## **4.7.1.21 АВТОМАТИЧЕСКИЙ ЗАПУСК ПРОГРАММЫ ПРИ ОПЛАТЕ**

Программа номер один запускается автоматически после оплаты полной стоимости <sup>в</sup> машине <sup>с</sup> монетоприемником. Оператору не потребуется выбирать соответствующую программу. Программа номер один является первой программой, которая отображается на дисплее <sup>в</sup> меню выбора программ.

**ДА** <sup>=</sup> активировать;

**НЕТ** <sup>=</sup> отключить.

## **4.7.1.22 ЗАПУСК ПРИ ЗАКРЫТИИ ЗАГРУЗОЧНОГО ОКНА**

Позволяет настроить функцию автоматического запуска программы после закрытия загрузочного окна при полной оплате программы, <sup>а</sup> также после паузы.

**ДА** <sup>=</sup> активировать;

**НЕТ** <sup>=</sup> отключить.

## **4.7.1.23 АКТИВАЦИЯ БЛОКИРОВКИ ЗАПУСКА**

Позволяет настроить функцию блокировки запуска программы <sup>с</sup> помощью ручки управления через отдельный ввод (функция для внешних платежных систем).

**ДА** <sup>=</sup> активировать;

**НЕТ** <sup>=</sup> отключить.

## **4.7.1.24 ЗВУКОВОЕ СОПРОВОЖДЕНИЕ НАЖАТИЯ**

Данное меню позволяет настроить функцию звукового сопровождения каждой новой позиции при нажатии кнопок на панели управления или при повороте ручки управления.

**ДА** <sup>=</sup> активировать звуковое сопровождение;

**НЕТ** <sup>=</sup> отключить звуковое сопровождение.

#### **4.7.1.25 ДЛИТЕЛЬНОСТЬ ГУДКА ПРИ ЗАВЕРШЕНИИ ПРОГРАММЫ**

Данное меню позволяет настроить время подачи сигнала об окончании программы.

Значение соответствующего интервала устанавливается <sup>в</sup> минутах <sup>и</sup> секундах.

По умолчанию установлено значение, равное 10 секундам.

0 <sup>=</sup> без звукового сигнала.

#### **4.7.1.26 МОНЕТОПРИЕМНИК 1**

Введите необходимое значение для монетоприемника 1 (если указанная стоимость монеты больше 0, то машина является машиной <sup>с</sup> монетоприемником).

#### **4.7.1.27 МОНЕТОПРИЕМНИК 2**

Введите необходимое значение для монетоприемника 2.

#### **4.7.1.28 ДЕСЯТИЧНЫЕ ЗНАКИ В ЦЕНЕ**

Позволяет настроить способ отображения цены, т.е. <sup>с</sup> десятичными дробями или без них.

**ДА** <sup>=</sup> цены <sup>с</sup> десятичными дробями;

**НЕТ** <sup>=</sup> цены без десятичных дробей.

#### **4.7.1.29 УМЕНЬШЕНИЕ ЦЕНЫ**

Позволяет настроить необходимое уменьшение цены <sup>в</sup> процентах от установленной цены.

Заданное уменьшение цены теперь будет действовать для всех программ <sup>и</sup> опций.

Возможно только при активации на модуле ввода-вывода типа 2.

#### **4.7.1.30 ОГРАНИЧЕНИЕ ДЛИТЕЛЬНОСТИ НАЖАТИЯ**

Позволяет установить время нажатия на ручку управления для сохранения данных.

Время устанавливается <sup>в</sup> секундах.

По умолчанию установлено значение <sup>в</sup> 4 секунды.

#### **4.7.1.31 ОЧИСТКА МАШИНЫ**

Позволяет определить время, <sup>в</sup> течение которого на экране отображается сообщение <sup>о</sup> необходимости очистки машины.

Текст отображается на дисплее после окончания программы <sup>и</sup> открытия загрузочного окна.

Время устанавливается <sup>в</sup> секундах.

Предварительно заданное значение составляет 60 секунд (на некоторых рынках/сегментах).

## **4.7.1.32 НАСТРОЙКА КОНТРАСТНОСТИ**

Данное меню позволяет настроить контрастность дисплея.

Контрастность дисплея можно отрегулировать для адаптации <sup>к</sup> основному освещению помещения.

Установленное по умолчанию значение — 57.

## **4.7.1.33 ВРЕМЯ ПОДСВЕТКИ**

Позволяет установить временной период, после которого фоновая засветка дисплея тускнеет.

Значение соответствующего интервала устанавливается <sup>в</sup> минутах <sup>и</sup> секундах.

По умолчанию установлено значение, равное 30 секундам.

## **4.7.1.34 ОТОБРАЖЕНИЕ ПРЕДУПРЕЖДЕНИЙ**

Позволяет определить время, <sup>в</sup> течение которого отображаются различные предупреждения.

Время указывается <sup>в</sup> минутах <sup>и</sup> секундах.

По умолчанию установлено значение, равное 10 секундам.

## **4.7.1.35 ТИПЫ СТИРКИ ПО УМОЛЧАНИЮ**

Данное меню имеется только <sup>в</sup> машинах <sup>с</sup> опцией Triangle.

Выберите опцию Triangle, которая будет использоваться <sup>в</sup> качестве предварительно выбранного значения.

## **4.7.1.36 ПАРОЛЬ ПОЛЬЗОВАТЕЛЯ**

Данное меню позволяет настроить защиту паролем отдельных меню. Следующие меню будут защищены паролем: **ПРОГРАММИРОВАНИЕ ЦЕНЫ**, **ПАРАМЕТРЫ ПРОГРАММЫ**, **ПЕРЕКЛЮЧЕНИЕ ЯЗЫКА**, **ИНТЕРФЕЙС ПОЛЬЗОВАТЕЛЯ**, **ПАРОЛЬ ПОЛЬЗОВАТЕЛЯ**, **КОНФИГУРАЦИЯ <sup>1</sup>** <sup>и</sup> **КОНФИГУРАЦИЯ ВВОДОВ-ВЫВОДОВ**.

Позволяет установить желаемый пароль.

Пароль можно изменить <sup>в</sup> любое время.

0000 <sup>=</sup> без пароля.

На некоторых рынках / сегментах рынка пароль по умолчанию задан на заводе: 9191.

## **4.7.1.37 24-ЧАСОВОЙ ФОРМАТ ВРЕМЕНИ**

Выберите формат, <sup>в</sup> котором будет отображаться время: 12-часовой или 24-часовой.

**ДА** <sup>=</sup> 24-часовой формат;

**НЕТ** <sup>=</sup> 12-часовой формат.

## **4.7.1.38 ПАУЗА МЕНЮ ПРОЦЕССА**

Позволяет указать, должна ли работа машины приостанавливаться во время отображения интерфейса пользователя.

**ДА** <sup>=</sup> работа машины будет приостанавливаться во время отображения соответствующего меню;

**НЕТ** <sup>=</sup> работа машины не будет приостанавливаться во время отображения соответствующего меню;

#### <span id="page-27-0"></span>**4.7.2 СТИРКА**

В меню **СТИРКА** доступны следующие подменю:

- **БЫСТРОЕ УСКОРЕНИЕ**
- **ИЗМЕНИТЬ ПРОГРАММУ, НЕ МЕНЯТЬ ВОДУ**
- **ВКЛЮЧИТЬ РЕЛЕ НАГРЕВА**
- **НАГРЕВ МАШИНЫ**
- **КОНТРОЛЬ ТЕМПЕРАТУРЫ ВОДЫ**
- **ИЗМЕРЕНИЕ ВЕСА**
- **ВРЕМЯ ОТОБРАЖЕНИЯ ВЕСА**
- **НАСТРОЙКИ ОТЖИМА**
- **РЕЖИМ С НИЗКИМ УРОВНЕМ ВИБРАЦИИ**
- •**ДАТЧИК ОТСЕКА ДЛЯ МОЮЩЕГО СРЕДСТВА**
- **ВРЕМЯ ЗАДЕРЖКИ ПЕРЕД ПОДАЧЕЙ ВОДЫ <sup>В</sup> ОТСЕК ДЛЯ ЖИДКОГО МОЮЩЕГО СРЕДСТВА**
- **ВРЕМЯ ПОДАЧИ ВОДЫ В ОТСЕК ДЛЯ ЖИДКОГО МОЮЩЕГО СРЕДСТВА**
- **ВРЕМЯ ЗАДЕРЖКИ ПЕРЕД ПОДАЧЕЙ ВОДЫ <sup>В</sup> ОТСЕК ДЛЯ ПОРОШКООБРАЗНОГО МОЮЩЕГО СРЕДСТВА**
- **ВРЕМЯ ПОДАЧИ ВОДЫ В ОТСЕК ДЛЯ ПОРОШКООБРАЗНОГО МОЮЩЕГО СРЕДСТВА**
- •**СНИЖЕНИЕ КОЛИЧЕСТВА ДОБАВЛЯЕМОГО ЖИДКОГО МОЮЩЕГО СРЕДСТВА**
- **УРОВЕНЬ ЗАПОЛНЕНИЯ ПРИ ОХЛАЖДЕНИИ**
- **ШАГ ИЗМЕНЕНИЯ ТЕМПЕРАТУРЫ ПРИ ОХЛАЖДЕНИИ**
- **СРЕДНЯЯ ТЕМПЕРАТУРА ОХЛАЖДЕНИЯ**
- **МАКСИМАЛЬНОЕ ВРЕМЯ ЗАПОЛНЕНИЯ**
- **КОРРЕКТИРОВКА УРОВНЯ**
- **ПРИНУДИТЕЛЬНОЕ ОПОРОЖНЕНИЕ**
- •**МАКСИМАЛЬНОЕ ВРЕМЯ МЕЖДУ ПРОГРАММАМИ**

## **4.7.2.1 БЫСТРОЕ УСКОРЕНИЕ**

Позволяет определить функцию подменю **БЫСТРОЕ УСКОРЕНИЕ** <sup>в</sup> **МЕНЮ ПРОЦЕССА** <sup>в</sup> интерфейсе пользователя.

**ВКЛ.** <sup>=</sup> позволяет активировать меню **БЫСТРОЕ УСКОРЕНИЕ** <sup>в</sup> течение времени, указанного в **МЕНЮ ПРОЦЕССА**.

**ВЫКЛ** <sup>=</sup> подменю не отображается <sup>в</sup> **МЕНЮ ПРОЦЕССА**.

**ВРЕМЯ ОЖИДАНИЯ** <sup>=</sup> позволяет активировать меню **БЫСТРОЕ УСКОРЕНИЕ** <sup>в</sup> течение времени, указанного <sup>в</sup> меню **ВРЕМЯ ОЖИДАНИЯ**.

## **4.7.2.2 ИЗМЕНИТЬ ПРОГРАММУ, НЕ МЕНЯТЬ ВОДУ**

Позволяет определить функцию при активации меню **ИЗМЕНИТЬ ПРОГРАММУ** <sup>в</sup> **МЕНЮ ПРОЦЕССА** <sup>в</sup> интерфейсе пользователя.

**ДА** <sup>=</sup> не менять воду при изменении программы;

**НЕТ** <sup>=</sup> заменить воду при изменении программы.

## **4.7.2.3 ВКЛЮЧИТЬ РЕЛЕ НАГРЕВА**

Позволяет настроить функцию активации реле нагрева при включении режима нагрева.

**ДА** <sup>=</sup> реле нагрева замыкается при включении режима нагрева (это нормальный процесс для машин <sup>с</sup> функцией нагрева);

#### **Note!**

#### **Реле нагрева также будет замыкаться <sup>в</sup> машинах без функции нагрева при выборе опции ДА.**

**НЕТ** <sup>=</sup> реле нагрева не замыкается. Используется <sup>в</sup> машинах без функции нагрева, которые оснащены реле нагрева (если машина была переоборудована <sup>с</sup> добавлением функции нагрева).

## **4.7.2.4 НАГРЕВ МАШИНЫ**

Позволяет настроить функцию ожидания до достижения запрограммированной температуры до начала отсчета продолжительности стирки.

**ДА** <sup>=</sup> машина должна достигнуть заданное значение температуры;

**НЕТ** <sup>=</sup> продолжительность стирки отсчитывается <sup>с</sup> момента активации модуля стрики.

## **4.7.2.5 КОНТРОЛЬ ТЕМПЕРАТУРЫ ВОДЫ**

Позволяет настроить функции контроля <sup>и</sup> регулировки температуры воды путем открывания <sup>и</sup> закрывания основных клапанов подачи горячей <sup>и</sup> холодной воды во время заполнения.

**ДА** <sup>=</sup> активировать функцию контроля основных клапанов во время заполнения;

**НЕТ** <sup>=</sup> отключить функцию контроля основных клапанов во время заполнения, оба клапана открываются до достижения заданного уровня.

#### **4.7.2.6 ИЗМЕРЕНИЕ ВЕСА**

Позволяет настроить функцию измерения веса. Функция не может быть активирована для программ стирки, которые запрограммированы без учета веса белья.

**ДА** <sup>=</sup> активировать функцию измерения веса;

**НЕТ** <sup>=</sup> отключить функцию измерения веса.

#### **4.7.2.7 ВРЕМЯ ОТОБРАЖЕНИЯ ВЕСА**

Позволяет определить время, <sup>в</sup> течение которого отображается измеренное значение, соответствующее весу белья.

Используется для машин <sup>с</sup> функцией измерения веса. После измерения веса полученное значение будет отображаться <sup>в</sup> течение заданного промежутка времени.

По умолчанию установлено значение, равное 10 секундам.

## **4.7.2.8 НАСТРОЙКИ ОТЖИМА**

Позволяет установить параметры по умолчанию для настроек отжима для машин <sup>с</sup> модулем ввода-вывода типа 6.

Настройки по умолчанию используются для программ стирки без треугольника.

**<sup>A</sup>** <sup>=</sup> Достижение максимальной скорости будет иметь первостепенное значение. При этом увеличивается количество операций по измерению разбаланса <sup>с</sup> целью достижения максимально возможной скорости;

**<sup>B</sup>** <sup>=</sup> Быстрая последовательность распределения будет иметь первостепенное значение. При этом снижается количество операций по измерению разбаланса, вероятность достижения максимально возможной скорости, соответственно, снижается.

Настройки программы WD будут иметь более высокий приоритет по сравнению <sup>с</sup> данными настройками.

## **4.7.2.9 РЕЖИМ С НИЗКИМ УРОВНЕМ ВИБРАЦИИ**

Позволяет установить требуемый уровень вибрации.

**ДА** <sup>=</sup> режим <sup>с</sup> низким уровнем вибрации будет иметь более высокий приоритет по сравнению <sup>с</sup> настройками отжима, установленными <sup>в</sup> Конфигурации 1 <sup>и</sup> программе WD, будут использоваться настройки отжима A;

**НЕТ** <sup>=</sup> режим <sup>с</sup> низким уровнем вибрации не будет иметь более высокий приоритет по сравнению <sup>с</sup> настройками отжима, установленными <sup>в</sup> Конфигурации 1 <sup>и</sup> программе WD, будут использоваться настройки отжима A.

## **4.7.2.10 ДАТЧИК ОТСЕКА ДЛЯ МОЮЩЕГО СРЕДСТВА**

Позволяет настроить функцию датчика отсека для моющего средства.

**ДА** <sup>=</sup> функция проверки закрытого положения отсека для моющего средства будет активной;

**НЕТ** <sup>=</sup> функция проверки закрытого положения отсека для моющего средства будет неактивной.

Если функция проверки закрытого положения отсека для моющего средства активна <sup>и</sup> отсек не закрыт, вода не подается в отсек для моющего средства.

## **4.7.2.11 ВРЕМЯ ЗАДЕРЖКИ ПЕРЕД ПОДАЧЕЙ ВОДЫ <sup>В</sup> ОТСЕК ДЛЯ ЖИДКОГО МОЮЩЕГО СРЕДСТВА**

Позволяет настроить время задержки перед подачей воды <sup>в</sup> отсек для жидкого моющего средства.

## **4.7.2.12 ВРЕМЯ ПОДАЧИ ВОДЫ В ОТСЕК ДЛЯ ЖИДКОГО МОЮЩЕГО СРЕДСТВА**

Позволяет настроить время подачи воды <sup>в</sup> отсек для жидкого моющего средства.

## **4.7.2.13 ВРЕМЯ ЗАДЕРЖКИ ПЕРЕД ПОДАЧЕЙ ВОДЫ <sup>В</sup> ОТСЕК ДЛЯ ПОРОШКООБРАЗНОГО МОЮЩЕГО СРЕДСТВА**

Позволяет настроить время задержки перед подачей воды <sup>в</sup> отсек для порошкообразного моющего средства.

По умолчанию установлено значение, равное 30 секундам.

## **4.7.2.14 ВРЕМЯ ПОДАЧИ ВОДЫ В ОТСЕК ДЛЯ ПОРОШКООБРАЗНОГО МОЮЩЕГО СРЕДСТВА**

Позволяет настроить время подачи воды <sup>в</sup> отсек для порошкообразного моющего средства.

По умолчанию установлено значение, равное 20 секундам.

## **4.7.2.15 СНИЖЕНИЕ КОЛИЧЕСТВА ДОБАВЛЯЕМОГО ЖИДКОГО МОЮЩЕГО СРЕДСТВА**

Позволяет настроить необходимую функцию снижения количества добавляемого жидкого моющего средства.

**ДА** <sup>=</sup> сигнал подачи жидкого моющего средства будет снижаться <sup>в</sup> соответствии <sup>с</sup> весом загруженного белья;

**НЕТ** <sup>=</sup> сигнал подачи жидкого моющего средства не будет снижаться <sup>в</sup> соответствии <sup>с</sup> весом загруженного белья.

## **4.7.2.16 УРОВЕНЬ ЗАПОЛНЕНИЯ ПРИ ОХЛАЖДЕНИИ**

Позволяет настроить уровень заполнения машины холодной водой, если программа стирки включает функцию быстрого охлаждения.

## **4.7.2.17 ШАГ ИЗМЕНЕНИЯ ТЕМПЕРАТУРЫ ПРИ ОХЛАЖДЕНИИ**

Позволяет настроить максимальное снижение температуры <sup>в</sup> минуту <sup>в</sup> режиме охлаждения. В режиме охлаждения температура контролируется таким образом, чтобы среднее снижение от начальной до указанной промежуточной температуры не превышает заданного значения.

Установленное по умолчанию значение: —13°C.

## **4.7.2.18 СРЕДНЯЯ ТЕМПЕРАТУРА ОХЛАЖДЕНИЯ**

Позволяет установить температуру, при которой функция охлаждения прекращает контроль за скоростью падения температуры во время охлаждения.

Установленное по умолчанию значение: 70 °C.

## **4.7.2.19 МАКСИМАЛЬНОЕ ВРЕМЯ ЗАПОЛНЕНИЯ**

Позволяет установить максимальное время заполнения машины до заданного уровня.

Если уровень воды не поднимается до заданного значения <sup>в</sup> течение этого интервала, активируется код ошибки **ВОДА ОТСУТСТВУЕТ**.

## **4.7.2.20 КОРРЕКТИРОВКА УРОВНЯ**

Позволяет установить значение, которое вычитается из фактического значения <sup>в</sup> мм для компенсации разницы между уровнем <sup>в</sup> углублении <sup>и</sup> <sup>в</sup> нижней части внутреннего барабана. В комплект машины входит линейка, на которую нанесены отметки уровня над дном внутреннего барабана.

## **4.7.2.21 ПРИНУДИТЕЛЬНОЕ ОПОРОЖНЕНИЕ**

Позволяет установить необходимую функцию принудительного опорожнения.

**ДА** <sup>=</sup> принудительное опорожнение перед отжимом;

**НЕТ** <sup>=</sup> блокировка принудительного опорожнения перед отжимом;

## **4.7.2.22 МАКСИМАЛЬНОЕ ВРЕМЯ МЕЖДУ ПРОГРАММАМИ**

Позволяет установить значение, которое является максимально допустимым интервалом между двумя программами.

## <span id="page-32-0"></span>**4.8 КОНФИГУРАЦИЯ 2**

Активируйте меню **КОНФИГУРАЦИЯ 2**.

Для продолжения требуется ввести пароль. На дисплее отобразиться код из восьми цифр. Свяжитесь <sup>с</sup> уполномоченным сервисным центром <sup>и</sup> укажите соответствующий код. Сотрудник уполномоченного сервисного центра назовет пароль. Введите полученный пароль и нажмите на ручку управления.

Активируйте соответствующее подменю.

Все подменю разделены на несколько разделов: **ОБЩИЙ**, **СТИРКА** <sup>и</sup> **СУШКА**.

В разделе **ОБЩИЙ** все приведенные меню относятся как <sup>к</sup> стиральным машинам, так <sup>и</sup> <sup>к</sup> сушильным барабанам

В разделе **СТИРКА** все приведенные меню относятся <sup>к</sup> стиральным машинам.

В разделе **СУШКА** все приведенные меню относятся <sup>к</sup> сушильным барабанам.

В данном руководстве описаны только разделы **ОБЩИЙ** <sup>и</sup> **СУШКА**.

## <span id="page-33-0"></span>**4.8.1 ОБЩИЙ**

В меню **ОБЩИЙ** доступны следующие подменю:

- •**ДЛИТЕЛЬНОСТЬ НАЖАТИЯ ДЛЯ АКТИВАЦИИ МЕНЮ ОБСЛУЖИВАНИЯ**
- **МИНИМАЛЬНАЯ ЯРКОСТЬ ПОДСВЕТКИ**
- **МАКСИМАЛЬНАЯ ЯРКОСТЬ ПОДСВЕТКИ**
- **ИЗМЕНИТЬ ПАРОЛЬ ДЛЯ КОНФИГУРАЦИИ 1**
- •**ОБЪЕМ VGB**

## **4.8.1.1 ДЛИТЕЛЬНОСТЬ НАЖАТИЯ ДЛЯ АКТИВАЦИИ МЕНЮ ОБСЛУЖИВАНИЯ**

Позволяет настроить интервал, <sup>в</sup> течение которого необходимо нажимать ручку управления для получения доступа <sup>к</sup> меню обслуживания.

## **4.8.1.2 МИНИМАЛЬНАЯ ЯРКОСТЬ ПОДСВЕТКИ**

Позволяет настроить минимальное значение яркости фоновой подсветки дисплея.

Значение указывается <sup>в</sup> процентах.

Заданное по умолчанию значение — 20 %.

## **4.8.1.3 МАКСИМАЛЬНАЯ ЯРКОСТЬ ПОДСВЕТКИ**

Позволяет настроить максимальное значение яркости фоновой подсветки дисплея.

Значение указывается <sup>в</sup> процентах.

Заданное по умолчанию значение — 90 %.

## **4.8.1.4 ИЗМЕНИТЬ ПАРОЛЬ ДЛЯ КОНФИГУРАЦИИ 1**

В настоящем меню можно просмотреть/изменить пароль для **КОНФИГУРАЦИИ 1**.

Новый пароль заменит установленный ранее пароль <sup>в</sup> меню **КОНФИГУРАЦИЯ 1**.

 $0000 = 6e3$  пароля.

## **4.8.1.5 ОБЪЕМ VGB**

Позволяет отрегулировать объема на плате VGB.

#### <span id="page-34-0"></span>**4.8.2 СТИРКА**

В меню **СТИРКА** доступны следующие подменю:

- **ВРЕМЯ ОЖИДАНИЯ ПРИ ИЗМЕРЕНИИ ВЕСА**
- **РАЗБАЛАНС**
- **МАКСИМАЛЬНАЯ РАЗНИЦА ТАРЫ**
- **УРОВЕНЬ ОПОРОЖНЕНИЯ**
- **УРОВЕНЬ DLCU**
- **УРОВЕНЬ РЕЖИМА НАГРЕВА**
- **УРОВЕНЬ ПЕРЕПОЛНЕНИЯ**
- **ЗАДЕРЖКА ШАГА В РЕЖИМЕ НАГРЕВА**
- **ОГРАНИЧЕНИЕ СКОРОСТИ В РЕЖИМЕ ЗАПОЛНЕНИЯ**
- **ВРАЩЕНИЕ ПРОТИВ ЧАСОВОЙ СТРЕЛКИ ПРИ ПЕРВОМ ЗАПОЛНЕНИИ**
- **ТО ЖЕ НАПРАВЛЕНИЕ ВРАЩЕНИЯ ПРИ ПЕРВОМ ЗАПОЛНЕНИИ**
- **СТИРКА УСК./ЗАМЕДЛ.**

#### • **ОТЖИМ УСК. 1**

- **ОТЖИМ УСК. 2**
- **ОТЖИМ УСК. 3**
- **ОТЖИМ УСК. 4**
- **ОТЖИМ ЗАМЕДЛ.**
- **ОТЖИМ СКОРОСТЬ 1**
- **ОТЖИМ СКОРОСТЬ 2**
- **ОТЖИМ СКОРОСТЬ 3**
- **ОТЖИМ СКОРОСТЬ 4**
- **МАКС. СКОРОСТЬ ВРАЩЕНИЯ ПРИ ОТЖИМЕ АКТИВН.**
- **МАКС. СКОРОСТЬ ВРАЩЕНИЯ ПРИ ОТЖИМЕ**
- **НАЧАЛЬНАЯ СКОРОСТЬ ПРИ ОТЖИМЕ**
- **ВРЕМЯ НАЧАЛА ОТЖИМА**
- **НАЧАЛО УСКОРЕНИЯ В РЕЖИМЕ ОТЖИМА**
- **НАЧАЛО ЗАМЕДЛЕНИЯ В РЕЖИМЕ ОТЖИМА**
- **ОТЖИМ ПО ЧАСОВОЙ СТРЕЛКЕ**
- **МАЛОЕ ВРЕМЯ ОТЖИМА**
- **СРЕДНЕЕ ВРЕМЯ ОТЖИМА**
- **ДЛИТЕЛЬНОЕ ВРЕМЯ ОТЖИМА**
- **ВРЕМЯ ОПОРОЖНЕНИЯ ПРИ ПЕРЕПОЛНЕНИИ**
- **МАКСИМАЛЬНОЕ ВРЕМЯ ОПОРОЖНЕНИЯ**
- **МАКСИМАЛЬНОЕ ВРЕМЯ НАЧАЛА ОПОРОЖНЕНИЯ**
- **ВРЕМЯ ОКОНЧАНИЯ ОПОРОЖНЕНИЯ**
- **МАКСИМАЛЬНАЯ ЗАДАННАЯ ТЕМПЕРАТУРА**
- **МИНИМАЛЬНАЯ ЗАДАННАЯ ТЕМПЕРАТУРА**
- **МАКСИМАЛЬНОЕ ВРЕМЯ НАГРЕВА**
- **МИНИМАЛЬНОЕ УВЕЛИЧЕНИЕ ТЕМПЕРАТУРЫ**
- **МАКСИМАЛЬНЫЙ УРОВЕНЬ КОРРЕКТИРОВКИ НУЛЯ**
- **ЗАДЕРЖКА ПРИ ПОТЕРЕ СИГНАЛА МОТОРА**
- •**ТЕМПЕРАТУРА ОТКЛЮЧЕНИЯ БЛОКИРОВКИ ЗАГРУЗОЧНОГО ОКНА**
- •**УРОВЕНЬ ОТКЛЮЧЕНИЯ БЛОКИРОВКИ ЗАГРУЗОЧНОГО ОКНА**
- •**МИНИМАЛЬНОЕ ЗНАЧЕНИЕ КОРРЕКТИРОВКИ ТЕМПЕРАТУРЫ СТИРКИ**
- •**МАКСИМАЛЬНОЕ ЗНАЧЕНИЕ КОРРЕКТИРОВКИ ТЕМПЕРАТУРЫ СТИРКИ**
- •**МИНИМАЛЬНОЕ ЗНАЧЕНИЕ КОРРЕКТИРОВКИ УРОВНЯ В РЕЖИМЕ СТИРКИ**
- •**МАКСИМАЛЬНОЕ ЗНАЧЕНИЕ КОРРЕКТИРОВКИ УРОВНЯ В РЕЖИМЕ СТИРКИ**
- •**МИНИМАЛЬНОЕ ЗНАЧЕНИЕ КОРРЕКТИРОВКИ ВРЕМЕНИ СТИРКИ**
- •**МАКСИМАЛЬНОЕ ЗНАЧЕНИЕ КОРРЕКТИРОВКИ ВРЕМЕНИ СТИРКИ**
- **МАКСИМАЛЬНОЕ КОЛИЧЕСТВО ДОПОЛНИТЕЛЬНЫХ ЦИКЛОВ ПРЕДВАРИТЕЛЬНОГО ПОЛОСКАНИЯ**
- **МАКСИМАЛЬНОЕ КОЛИЧЕСТВО ДОПОЛНИТЕЛЬНЫХ ЦИКЛОВ ПОЛОСКАНИЯ**
- •**ЗАДЕРЖКА ПРИ ПРОВЕРКЕ БЛОКИРОВКИ ЗАГРУЗОЧНОГО ОКНА**

Данные пункты меню используются для выполнения настройки на заводе <sup>и</sup> не должны применяться при обычной эксплуатации. Если необходимо выполнить соответствующие изменения, предварительно свяжитесь <sup>с</sup> уполномоченным центром обслуживания.

## <span id="page-36-0"></span>**4.9 КОДЫ ОШИБОК**

Активируйте меню **КОДЫ ОШИБОК**.

На дисплее будет отображен список кодов ошибок.

Данное меню позволяет активировать или отключать выбранные коды ошибок.

1 <sup>=</sup> активировать;

0 <sup>=</sup> отключить;

## **4.10 ВОССТАНОВИТЬ НАСТРОЙКИ**

#### Активируйте меню **ВОССТАНОВИТЬ НАСТРОЙКИ**

Для продолжения требуется ввести пароль. На дисплее отобразиться код из восьми цифр. Свяжитесь <sup>с</sup> уполномоченным сервисным центром <sup>и</sup> укажите соответствующий код. Сотрудник уполномоченного сервисного центра назовет пароль. Введите полученный пароль и нажмите на ручку управления.

На дисплее отобразиться следующее меню:

- **ЯЗЫК**
- **ВОССТАНОВЛЕНИЕ ЗАВОДСКИХ НАСТРОЕК**
- **ВОССТАНОВЛЕНИЕ ВСЕХ НАСТРОЕК**

#### **ЯЗЫК**

Заданный язык будет удален. При выходе из служебного меню необходимо будет задать язык повторно.

## **ВОССТАНОВЛЕНИЕ ЗАВОДСКИХ НАСТРОЕК**

Для продолжения требуется ввести пароль. На дисплее отобразиться код из восьми цифр. Свяжитесь <sup>с</sup> уполномоченным сервисным центром <sup>и</sup> укажите соответствующий код. Сотрудник уполномоченного сервисного центра назовет пароль. Введите полученный пароль и нажмите на ручку управления.

При активации функции **ВОССТАНОВЛЕНИЕ ЗАВОДСКИХ НАСТРОЕК** для всех параметров будут установлены заводские значения.

## **ВОССТАНОВЛЕНИЕ ВСЕХ НАСТРОЕК**

Для продолжения требуется ввести пароль. На дисплее отобразиться код из восьми цифр. Свяжитесь <sup>с</sup> уполномоченным сервисным центром <sup>и</sup> укажите соответствующий код. Сотрудник уполномоченного сервисного центра назовет пароль. Введите полученный пароль и нажмите на ручку управления.

При активации функции **ВОССТАНОВЛЕНИЕ ВСЕХ НАСТРОЕК** все настройки, заданные <sup>в</sup> соответствующих меню, например, стоимость монет, будут удалены.

## <span id="page-37-0"></span>**4.11 МЕНЮ ПРОЦЕССА**

Активируйте **МЕНЮ ПРОЦЕССА**.

На дисплее отобразятся следующие подменю:

- **ВРЕМЯ АКТИВАЦИИ МЕНЮ ПРОЦЕССА**
- **ВРЕМЯ ОЖИДАНИЯ**
- **ВРЕМЯ ЗАДЕРЖКИ**
- **РАЗРЕШИТЬ ПАУЗУ**
- **ВРЕМЯ ОЖИДАНИЯ ПРИ ПАУЗЕ**
- **БЫСТРОЕ УСКОРЕНИЕ**
- **ВЫБОР НОВОЙ ПРОГРАММЫ**
- **ИЗМЕНИТЬ ПРОГРАММУ, НЕ МЕНЯТЬ ВОДУ**
- •**РАЗРЕШИТЬ ОТМЕНУ ПРОГРАММЫ**
- **ОТОБРАЖЕНИЕ СТАТИСТИКИ**
- **МЕНЮ СОСТОЯНИЯ**

## **4.11.1 ВРЕМЯ АКТИВАЦИИ МЕНЮ ПРОЦЕССА**

**МЕНЮ ПРОЦЕССА** — меню, отображаемое на дисплее при нажатии ручки управления <sup>в</sup> интерфейсе пользователя.

Позволяет определить время, когда можно активировать **МЕНЮ ПРОЦЕССА** во время работы программы.

Значение по умолчанию — 24 часа, т.е. активировать меню процесса можно <sup>в</sup> любое время.

Если, например, указано значение, составляющее 10 минут, активировать меню процесса можно только <sup>в</sup> течение первых 10 минут работы программы.

## **4.11.2 ВРЕМЯ ОЖИДАНИЯ**

Позволяет определить время, <sup>в</sup> течение которого отображается **МЕНЮ ПРОЦЕССА**, перед тем как меню будет убрано <sup>с</sup> экрана, если не выполняется никаких действий.

## **4.11.3 ВРЕМЯ ЗАДЕРЖКИ**

Данное меню позволяет установить задержку выполнения некоторых функций.

По истечении соответствующего интервала соответствующая функция блокируется.

## **4.11.4 РАЗРЕШИТЬ ПАУЗУ**

Позволяет определить функцию для подменю **ПАУЗА** <sup>в</sup> **МЕНЮ ПРОЦЕССА** <sup>в</sup> интерфейсе пользователя.

**ВКЛ** <sup>=</sup> позволяет активировать подменю **ПАУЗА** <sup>в</sup> течение времени, указанного <sup>в</sup> **МЕНЮ ПРОЦЕССА**;

**ВЫКЛ.** <sup>=</sup> подменю не отображается <sup>в</sup> **МЕНЮ ПРОЦЕССА**;

**ВРЕМЯ ОЖИДАНИЯ** <sup>=</sup> позволяет активировать подменю **ПАУЗА** <sup>в</sup> течение времени, указанного <sup>в</sup> меню **ВРЕМЯ ОЖИДАНИЯ**.

## <span id="page-38-0"></span>**4.11.5 ВРЕМЯ ОЖИДАНИЯ ПРИ ПАУЗЕ**

Позволяет определить максимальное время, на которое может быть приостановлена программа, перед тем как она будет считаться прерванной.

## **4.11.6 БЫСТРОЕ УСКОРЕНИЕ**

Позволяет определить функцию для подменю **БЫСТРОЕ УСКОРЕНИЕ** <sup>в</sup> **МЕНЮ ПРОЦЕССА** <sup>в</sup> интерфейсе пользователя.

**ВКЛ.** <sup>=</sup> позволяет активировать подменю **БЫСТРОЕ УСКОРЕНИЕ** <sup>в</sup> течение времени, указанного <sup>в</sup> **МЕНЮ ПРОЦЕССА**;

**ВЫКЛ.** <sup>=</sup> подменю не отображается <sup>в</sup> **МЕНЮ ПРОЦЕССА**;

**ВРЕМЯ ОЖИДАНИЯ** <sup>=</sup> позволяет активировать подменю **RAPID ADVANCE** <sup>в</sup> течение времени, указанного <sup>в</sup> параметре **ВРЕМЯ ОЖИДАНИЯ**.

## **4.11.7 ВЫБОР НОВОЙ ПРОГРАММЫ**

Позволяет определить функцию для подменю **ИЗМЕНИТЬ ПРОГРАММУ** <sup>в</sup> **МЕНЮ ПРОЦЕССА** <sup>в</sup> интерфейсе пользователя.

**ВКЛ.** <sup>=</sup> позволяет активировать подменю **ИЗМЕНИТЬ ПРОГРАММУ** <sup>в</sup> течение времени, указанного <sup>в</sup> **МЕНЮ ПРОЦЕССА**;

**ВЫКЛ.** <sup>=</sup> подменю не отображается <sup>в</sup> **МЕНЮ ПРОЦЕССА**;

**ВРЕМЯ ОЖИДАНИЯ** <sup>=</sup> позволяет активировать подменю **ИЗМЕНИТЬ ПРОГРАММУ** <sup>в</sup> течение времени, указанного <sup>в</sup> параметре **ВРЕМЯ ОЖИДАНИЯ**.

## **4.11.8 ИЗМЕНИТЬ ПРОГРАММУ, НЕ МЕНЯТЬ ВОДУ**

Позволяет определить функцию для подменю **ИЗМЕНИТЬ ПРОГРАММУ** <sup>в</sup> **МЕНЮ ПРОЦЕССА** <sup>в</sup> интерфейсе пользователя.

**ДА** <sup>=</sup> не менять воду при изменении программы;

**ВЫКЛ.** <sup>=</sup> менять воду при изменении программы.

## **4.11.9 РАЗРЕШИТЬ ОТМЕНУ ПРОГРАММЫ**

Позволяет определить функцию для подменю **КОНЕЦ ПРОГРАММЫ** <sup>в</sup> **МЕНЮ ПРОЦЕССА** <sup>в</sup> интерфейсе пользователя.

**ВКЛ.** <sup>=</sup> позволяет активировать подменю **КОНЕЦ ПРОГРАММЫ** <sup>в</sup> течение времени, указанного <sup>в</sup> **МЕНЮ ПРОЦЕССА**;

**ВЫКЛ** <sup>=</sup> подменю не отображается <sup>в</sup> **МЕНЮ ПРОЦЕССА**;

**ВРЕМЯ ОЖИДАНИЯ** <sup>=</sup> позволяет активировать подменю **КОНЕЦ ПРОГРАММЫ** <sup>в</sup> течение времени, указанного <sup>в</sup> параметре **ВРЕМЯ ОЖИДАНИЯ**.

## <span id="page-39-0"></span>**4.11.10 ОТОБРАЖЕНИЕ СТАТИСТИКИ**

Позволяет определить функцию для подменю **СТАТИСТИКА** <sup>в</sup> **МЕНЮ ПРОЦЕССА** <sup>в</sup> интерфейсе пользователя.

**ВКЛ.** <sup>=</sup> позволяет активировать подменю **СТАТИСТИКА** <sup>в</sup> течение времени, указанного <sup>в</sup> **МЕНЮ ПРОЦЕССА**;

**ВЫКЛ.** <sup>=</sup> подменю не отображается <sup>в</sup> **МЕНЮ ПРОЦЕССА**;

**ВРЕМЯ ОЖИДАНИЯ** <sup>=</sup> позволяет активировать подменю **СТАТИСТИКА** <sup>в</sup> течение времени, указанного <sup>в</sup> параметре **ВРЕМЯ ОЖИДАНИЯ**.

## **4.11.11 МЕНЮ СОСТОЯНИЯ**

Позволяет определить функцию для подменю **МЕНЮ СОСТОЯНИЯ** <sup>в</sup> **МЕНЮ ПРОЦЕССА** <sup>в</sup> интерфейсе пользователя.

**ВКЛ.** <sup>=</sup> позволяет активировать подменю **МЕНЮ СОСТОЯНИЯ** <sup>в</sup> течение времени, указанного <sup>в</sup> **МЕНЮ ПРОЦЕССА**;

**ВЫКЛ.** <sup>=</sup> подменю не отображается <sup>в</sup> **МЕНЮ ПРОЦЕССА**;

**ВРЕМЯ ОЖИДАНИЯ** <sup>=</sup> позволяет активировать подменю **МЕНЮ СОСТОЯНИЯ** <sup>в</sup> течение времени, указанного <sup>в</sup> параметре **ВРЕМЯ ОЖИДАНИЯ**.

## <span id="page-40-0"></span>**5 Программирование цены**

Активируйте меню **ПРОГРАММИРОВАНИЕ ЦЕНЫ**

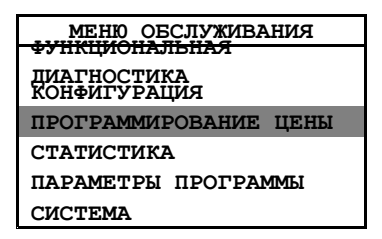

На дисплее отобразятся следующие подменю:

- **ЗНАЧЕНИЕ МОНЕТЫ 1**
- **ЗНАЧЕНИЕ МОНЕТЫ 2**
- •**ДЕСЯТИЧНЫЕ ЗНАКИ В ЦЕНЕ**
- **ЦЕНА/ПРОГРАММА**
- **ЦЕНА/ОПЦИЯ**
- **ЭКОНОМ,БЫСТР, СИЛЬН. ЗАГР.**
- **СЧЕТЧИК МОНЕТ 1**
- **СЧЕТЧИК МОНЕТ 2**

Общие опции для всех параметров/настроек/значений:

**Сохранить** <sup>=</sup> длительное нажатие;

**Изменить** <sup>=</sup> поворот;

**Выйти** <sup>=</sup> двойное нажатие.

Если значение можно изменить, минимальное <sup>и</sup> максимальное значение, которые можно установить, будут указаны ниже значения, которое можно изменить.

## **5.1 ЗНАЧЕНИЕ МОНЕТЫ 1**

Введите необходимое значение для монетоприемника 1 (если указанная стоимость монеты больше 0, то машина является машиной <sup>с</sup> монетоприемником).

## **5.2 ЗНАЧЕНИЕ МОНЕТЫ 2**

Введите необходимое значение для монетоприемника 2.

## **5.3 ДЕСЯТИЧНЫЕ ЗНАКИ В ЦЕНЕ**

Позволяет настроить способ отображения цены, т.е. <sup>с</sup> десятичными дробями или без них.

**ДА** <sup>=</sup> цены <sup>с</sup> десятичными дробями;

**НЕТ** <sup>=</sup> цены без десятичных дробей.

## <span id="page-41-0"></span>**5.4 ЦЕНА/ПРОГРАММА**

#### Активируйте меню **ЦЕНА/ПРОГРАММА**

На дисплее отобразятся программы, для которых может быть установлена стоимость.

- **НОРМАЛЬНЫЙ РЕЖИМ 30**
- **НОРМАЛЬНЫЙ РЕЖИМ 40**
- **НОРМАЛЬНЫЙ РЕЖИМ 40**
- **НОРМАЛЬНЫЙ РЕЖИМ 60**
- **НОРМАЛЬНЫЙ РЕЖИМ 60**
- **НОРМАЛЬНЫЙ РЕЖИМ 95**
- **БЕРЕЖНАЯ СТИРКА 30**
- **МЯГКАЯ СТИРКА 40**
- **МЯГКАЯ СТИРКА 60**
- **РУЧНАЯ СТИРКА**
- **ШЕРСТЬ 40**
- **ПОЛОСКАНИЕ**
- **ПРОМЫВКА БАРАБАНА**
- **ОЧИСТКА МАШИНЫ**

Позволяет указать цену для каждой программы.

## **5.5 ЦЕНА/ОПЦИЯ**

Не используется.

## **5.6 ЭКОНОМ,БЫСТР, СИЛЬН. ЗАГР.**

Активируйте меню **ЭКОНОМ,БЫСТР, СИЛЬН. ЗАГР.**

На дисплее отобразятся опции, для которых указывается цена.

- **ЭКОНОМИЧНАЯ ПРОГРАММА**
- **БЫСТРАЯ ПРОГРАММА**
- **СИЛЬНЫЕ ЗАГРЯЗНЕНИЯ**

Позволяет указать цену для каждой опции.

## **5.7 УМЕНЬШЕНИЕ ЦЕНЫ**

Позволяет настроить необходимое уменьшение цены <sup>в</sup> процентах от установленной цены.

Заданное уменьшение цены теперь будет действовать для всех программ <sup>и</sup> опций.

Возможно только при активации на модуле ввода-вывода типа 2.

## **5.8 СЧЕТЧИК МОНЕТ 1**

Отображает общее количество монет, вставленных <sup>в</sup> приемник 1.

С возможностью сброса.

## <span id="page-42-0"></span>**5.9 СЧЕТЧИК МОНЕТ 2**

Отображает общее количество монет, вставленных <sup>в</sup> приемник 2.

С возможностью сброса.

## **5.10 Пример:**

Позволяет указать платное время <sup>в</sup> меню **ЗАДАТЬ ВРЕМЯ/ПРОГР.**

Позволяет указать цену за установленное время <sup>в</sup> меню **ЦЕНА/ПРОГРАММА**

Позволяет указать стоимость монеты **ЗНАЧЕНИЕ МОНЕТЫ <sup>1</sup>** (и **ЗНАЧЕНИЕ МОНЕТЫ <sup>2</sup>**).

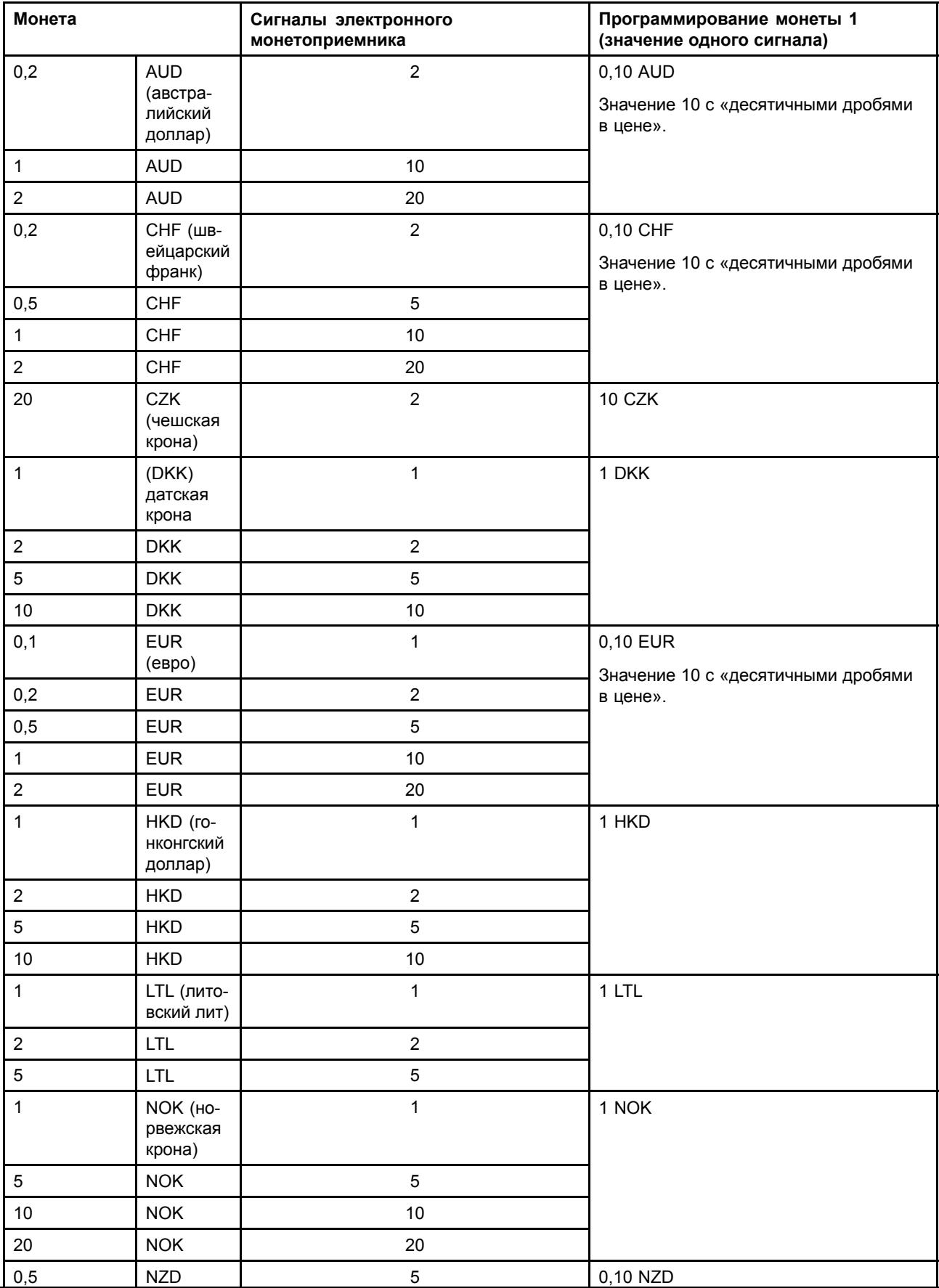

<span id="page-43-0"></span>

#### **Программирование микровыключателей счетчика монет.**

Счетчики монет поставляются <sup>в</sup> различных предварительно запрограммированных версиях. Каждая версия может быть запрограммирована на два или три вида валют путем использования микровыключателей. Примеры см. <sup>в</sup> таблице. Таблица показывает различные варианты версий счетчика, валюты <sup>и</sup> установки микровыключателей.

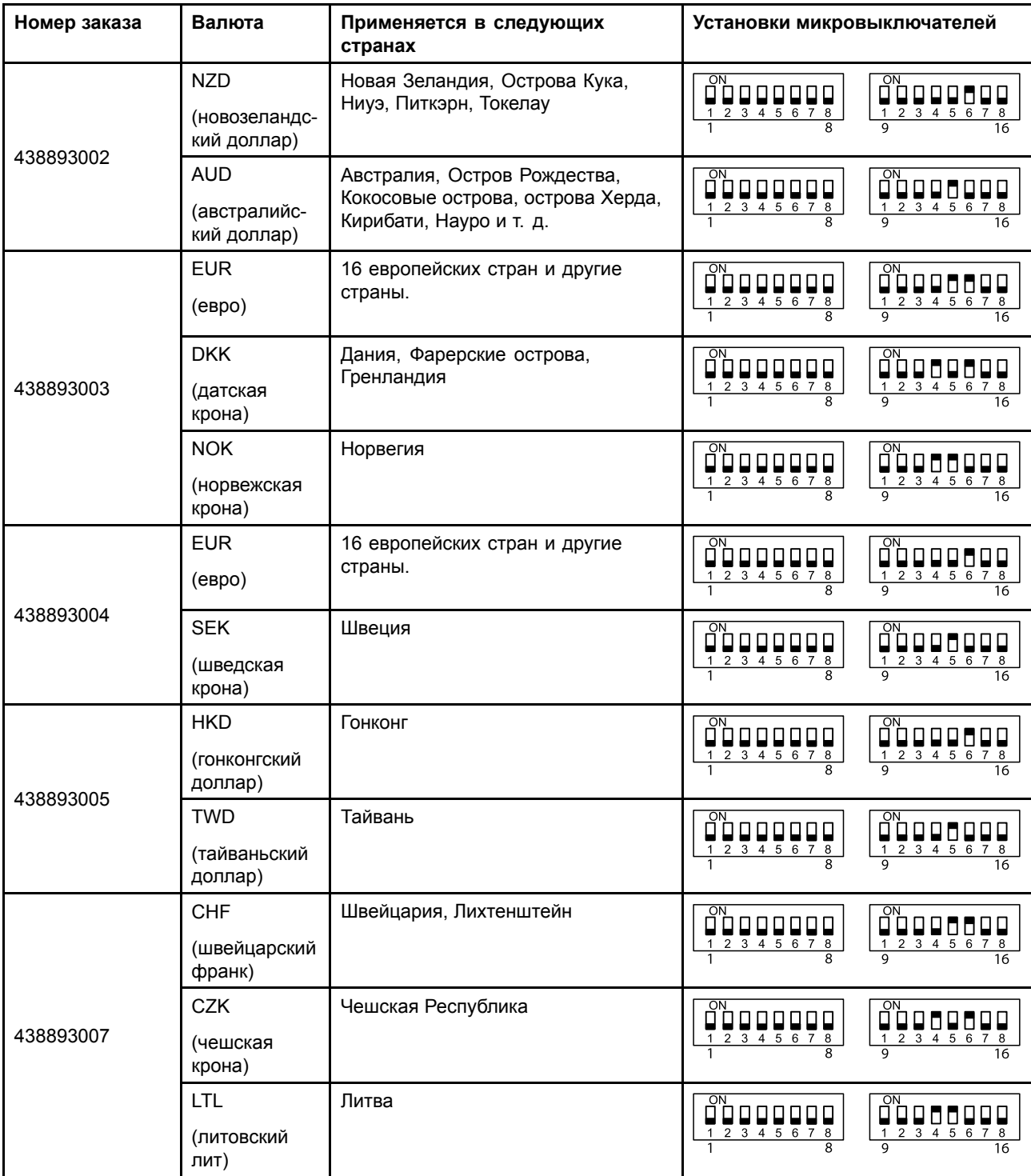

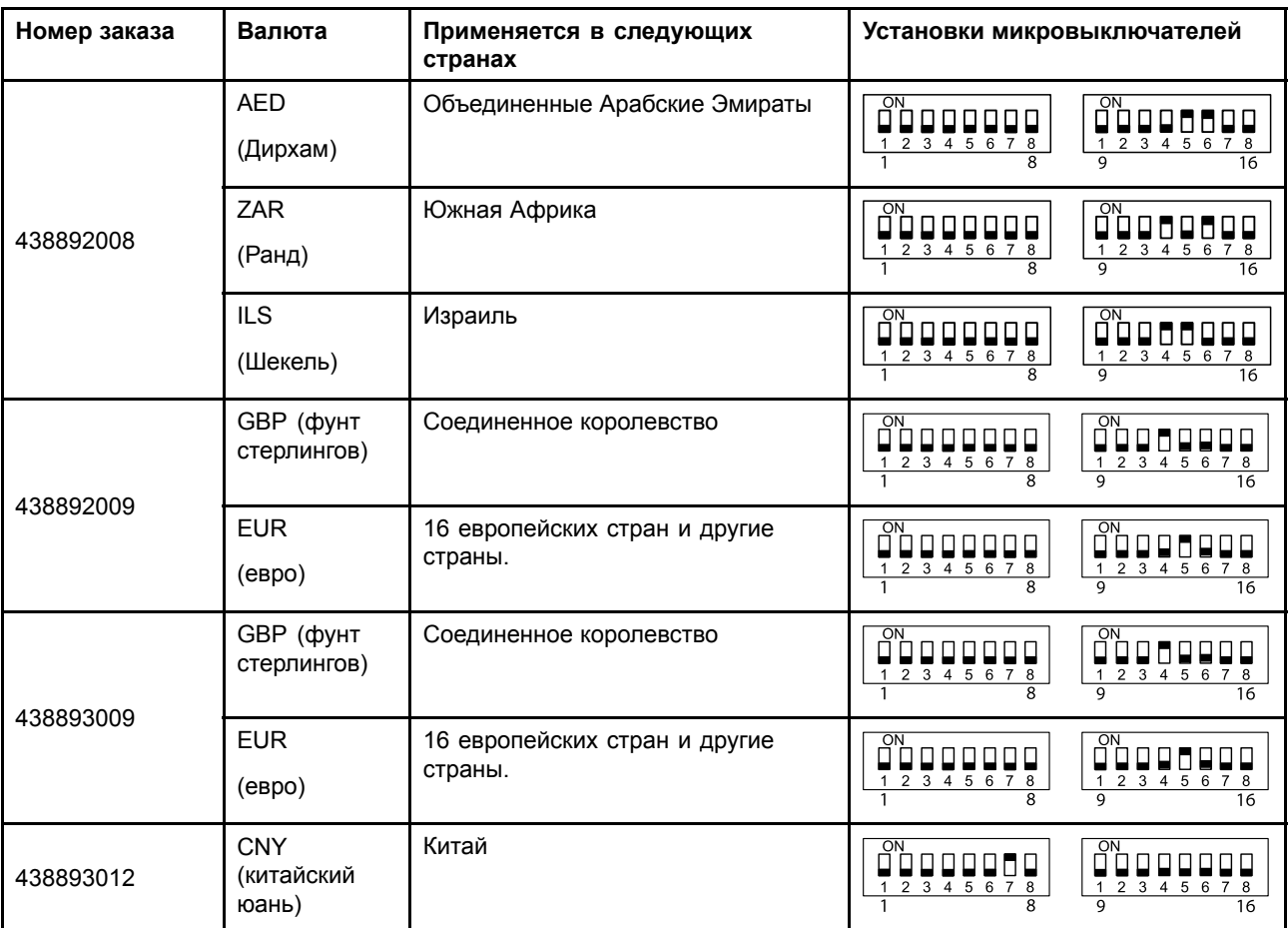

#### **Блокирование монет**

Счетчик монет предварительно запрограммирован для приема всех монет, перечисленных на информационной наклейке (А).

Прием некоторых типов монет может быть заблокирован <sup>с</sup> помощью изменения установок микровыключателя.

Позволяет установить микровыключатель, связанный <sup>с</sup> блокируемым типом монеты, <sup>в</sup> позицию ВКЛ.

Пример:

Заблокировать монету EUR 0,10 Позволяет установить микровыключатели 1 <sup>и</sup> 2 <sup>в</sup> позицию ВКЛ.

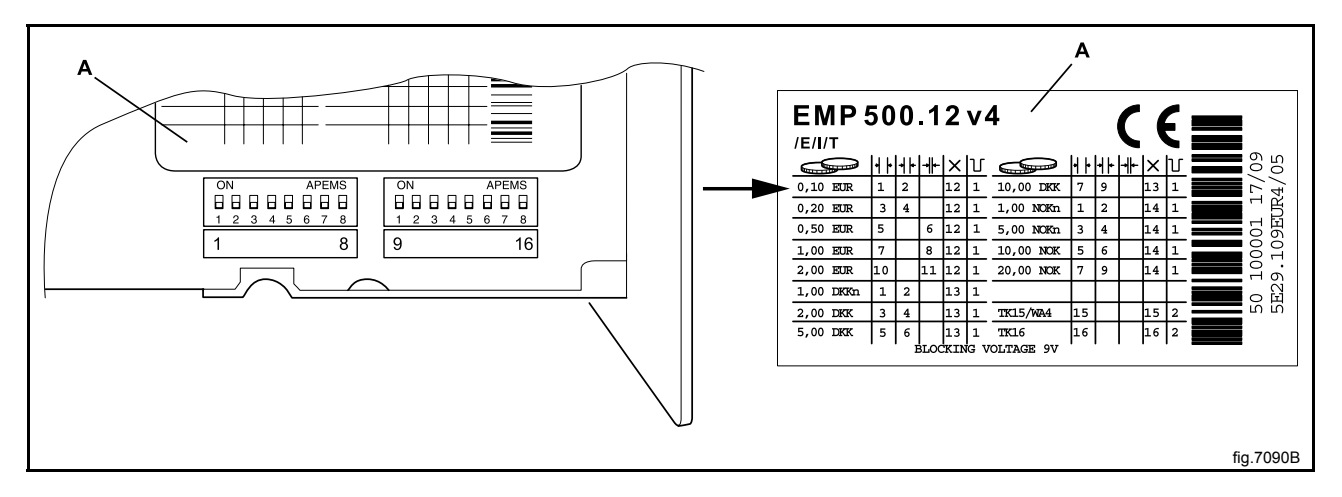

## <span id="page-47-0"></span>**6 СТАТИСТИКА**

Активируйте меню **СТАТИСТИКА**

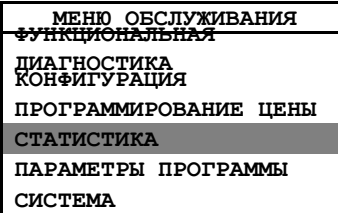

На дисплее отобразятся следующие подменю:

- •**ЧАСЫ РАБОТЫ**
- •**ТЕК. СЧЕТЧИК ЧАСОВ**
- **ИНТЕРВАЛ ОБСЛУЖИВАНИЯ**
- **СЧЕТЧИК ПРОГРАММЫ**
- **ТЕК. СЧЕТЧИК ПРОГРАММ**
- **СТАТИСТИКА ПРОГРАММ**
- **ОПЦИЯ**
- **СЧЕТЧИК МОНЕТ 1**
- **СЧЕТЧИК МОНЕТ 2**
- **ОБЩАЯ СТОИМОСТЬ МОНЕТ**
- **ЖУРНАЛ ОШИБОК**
- **СТАТИСТИКА ЭФФЕКТИВНОСТИ**
- **СБОЙ ПИТАНИЯ**

Активируйте нужное меню для просмотра статистики.

Общие опции для всех параметров/настроек/значений:

**Сброс** <sup>=</sup> длительное нажатие (в некоторых меню функция сброса невозможна);

**Назад** <sup>=</sup> короткое нажатие.

## **6.1 ЧАСЫ РАБОТЫ**

Указывает общее время <sup>с</sup> момента установки <sup>и</sup> первого использования машины.

Время указывается <sup>в</sup> часах <sup>и</sup> минутах.

Без возможности сброса.

## **6.2 ТЕК. СЧЕТЧИК ЧАСОВ**

Указывает общее время <sup>с</sup> момента последнего сброса счетчика.

Время указывается <sup>в</sup> часах <sup>и</sup> минутах.

С возможностью сброса.

## **6.3 ИНТЕРВАЛ ОБСЛУЖИВАНИЯ**

Позволяет указать время до следующего обслуживания.

Время указывается <sup>в</sup> часах <sup>и</sup> минутах.

## <span id="page-48-0"></span>**6.4 СЧЕТЧИК ПРОГРАММЫ**

Указывает общее время работы <sup>с</sup> момента установки <sup>и</sup> первого использования машины.

Без возможности сброса.

## **6.5 ТЕК. СЧЕТЧИК ПРОГРАММ**

Указывает общее время работы <sup>в</sup> часах <sup>с</sup> момента последнего сброса счетчика времени работы.

С возможностью сброса.

## **6.6 СТАТИСТИКА ПРОГРАММ**

Активируйте меню **СТАТИСТИКА ПРОГРАММ**.

На дисплее отобразятся доступные программы.

- **НОРМАЛЬНЫЙ 30**
- **НОРМАЛЬНЫЙ 40**
- **НОРМАЛЬНЫЙ 40**
- **НОРМАЛЬНЫЙ 60**
- **НОРМАЛЬНЫЙ 60**
- **НОРМАЛЬНЫЙ 95**
- **БЕРЕЖНЫЙ 30**
- **МЯГКИЙ 40**
- **МЯГКИЙ 60**
- **РУЧНАЯ СТИРКА**
- **ШЕРСТЬ 40**
- **ПОЛОСКАНИЕ**
- **ПРОМЫВКА БАРАБАНА**
- **ОЧИСТКА МАШИНЫ**

Общее количество активаций <sup>и</sup> общее время работы программы отображается <sup>в</sup> статистике.

## **6.7 ОПЦИЯ**

Показывает статистику использования опций машины.

Выберите опцию из списка <sup>и</sup> нажмите ручку управления для просмотра статистики по данной опции.

## **6.8 СЧЕТЧИК МОНЕТ 1**

Отображает общее количество монет, вставленных <sup>в</sup> приемник 1.

С возможностью сброса.

## **6.9 СЧЕТЧИК МОНЕТ 2**

Отображает общее количество монет, вставленных <sup>в</sup> приемник 2.

С возможностью сброса.

## <span id="page-49-0"></span>**6.10 ОБЩЕЕ СТОИМОСТЬ МОНЕТЫ**

Позволяет отобразить общую стоимость монет, помещенных <sup>в</sup> машину.

Без возможности сброса.

## <span id="page-50-0"></span>**6.11 ЖУРНАЛ ОШИБОК**

Активируйте меню **ЖУРНАЛ ОШИБОК**.

На дисплее отобразятся следующие подменю:

- **КОЛИЧЕСТВО ОШИБОК**
- **ЖУРНАЛ ОШИБОК 1**
- **ЖУРНАЛ ОШИБОК 2**
- **ЖУРНАЛ ОШИБОК МОТОРА**

#### **КОЛИЧЕСТВО ОШИБОК**

Отображает общее количество активаций каждого кода ошибки.

#### **ЖУРНАЛ ОШИБОК 1**

Отображает до 20 последних ошибок <sup>и</sup> количество программ, активированных после выдачи кода ошибки. Самая последняя ошибка указывается <sup>в</sup> верхней части списка.

Активируйте код ошибки для получения доступа <sup>к</sup> следующей информации:

- Программа, выполняемая во время появления ошибки.
- Фаза программы, выполняемая машиной при появлении ошибки.
- Общее количество программ <sup>с</sup> момента появления ошибки.
- Общее количество часов работы <sup>с</sup> момента появления ошибки.

#### **ЖУРНАЛ ОШИБОК 2**

Отображает все возникшие коды ошибок <sup>и</sup> общее количество активаций каждой ошибки.

Активируйте код ошибки для получения доступа <sup>к</sup> следующей информации:

- Количество активаций кода ошибки.
- Общее количество программ <sup>с</sup> момента последней ошибки.
- Общее время работы <sup>с</sup> момента последней ошибки.

#### **ЖУРНАЛ ОШИБОК МОТОРА**

Данное меню доступно только <sup>в</sup> машинах <sup>с</sup> MCU.

Отображает все коды ошибок, относящиеся <sup>к</sup> блоку управления мотором.

## **6.12 СТАТИСТИКА ЭФФЕКТИВНОСТИ**

Активируйте меню **СТАТИСТИКА ЭФФЕКТИВНОСТИ**.

На дисплее отобразятся следующие подменю:

- **ОПЕРАЦИИ ОТЖИМА**
- **ВРЕМЯ ОТЖИМА**
- **ПРОПУЩЕННЫЕ ОПЕРАЦИИ ОТЖИМА**
- **ПРОМЕЖУТОЧНЫЙ ОТЖИМ**
- **МАКСИМАЛЬНАЯ СКОРОСТЬ**
- **ОБЩЕЕ КОЛИЧЕСТВО СЛУЧАЕВ РАЗБАЛАНСА**
- **РАЗБАЛАНС 1**
- **РАЗБАЛАНС 2**
- **РАЗБАЛАНС 3**
- **СРЕДНЯЯ СКОРОСТЬ НАСТРОЕК**
- **СРЕДНЯЯ ФАКТИЧЕСКАЯ СКОРОСТЬ**
- **СРЕДНЕЕ ЗНАЧЕНИЕ XY**
- **СРЕДНЕЕ ЗНАЧЕНИЕ Z**
- **СООТВЕТСТВИЕ ВЕСА**
- **СРЕДНИЙ ВЕС**

## **ОПЕРАЦИИ ОТЖИМА**

Отображает общее количество выполненных операций отжима.

#### **ВРЕМЯ ОТЖИМА**

Отображает общее время отжима.

## **ПРОПУЩЕННЫЕ ОПЕРАЦИИ ОТЖИМА**

Отображает общее количество пропущенных операций отжима.

## **ПРОМЕЖУТОЧНЫЙ ОТЖИМ**

Отображает общее количество операций промежуточного отжима.

## **МАКСИМАЛЬНАЯ СКОРОСТЬ**

Отображает количество операций отжима, при которых была достигнута максимальная скорость.

## **ОБЩЕЕ КОЛИЧЕСТВО СЛУЧАЕВ РАЗБАЛАНСА**

Отображает общее количество случаев разбаланса.

## **РАЗБАЛАНС 1**

Отображает общее количество неодобренных случаев разбаланса 1.

## **РАЗБАЛАНС 2**

Отображает общее количество неодобренных случаев разбаланса 2.

<span id="page-51-0"></span>

## <span id="page-52-0"></span>**РАЗБАЛАНС 3**

Отображает общее количество неодобренных случаев разбаланса 3.

## **СРЕДНЯЯ СКОРОСТЬ НАСТРОЕК**

Отображает среднюю скорость настроек <sup>в</sup> режиме отжима.

## **СРЕДНЯЯ ФАКТИЧЕСКАЯ СКОРОСТЬ**

Отображает среднюю фактическую скорость <sup>в</sup> режиме отжима.

## **СРЕДНЕЕ ЗНАЧЕНИЕ XY**

Отображает среднее значение разбаланса машины <sup>с</sup> модулем ввода-вывода типа 6.

## **СРЕДНЕЕ ЗНАЧЕНИЕ Z**

Отображает среднее значение разбаланса машины <sup>с</sup> модулем ввода-вывода типа 6.

## **СООТВЕТСТВИЕ ВЕСА**

Отображает общее количество выполненных операций измерения веса при запуске программы.

## **СРЕДНИЙ ВЕС**

Отображает средний вес загруженного <sup>в</sup> машину белья.

## **6.13 СБОЙ ПИТАНИЯ**

Показывает, сколько раз за время работы программы происходил сбой питания.

## <span id="page-53-0"></span>**7 Параметры программы**

Активируйте меню **ПАРАМЕТРЫ ПРОГРАММЫ**.

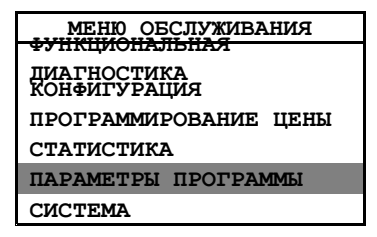

На дисплее отобразятся следующие подменю:

- **АКТИВНЫЕ ПРОГРАММЫ**
- **ПРОГРАММИРОВАНИЕ ПАРАМЕТРОВ**
- **НАЗНАЧЕНИЕ КНОПОК**

Общие опции для всех параметров/настроек/значений:

**Сохранить** <sup>=</sup> длительное нажатие;

**Изменить** <sup>=</sup> поворот;

**Выйти** <sup>=</sup> двойное нажатие.

Если значение можно изменить, минимальное <sup>и</sup> максимальное значение, которые можно установить, будут указаны ниже значения, которое можно изменить.

## <span id="page-54-0"></span>**7.1 АКТИВНЫЕ ПРОГРАММЫ**

Данный функции позволяют выбрать из библиотеки программ те программы, которые будут доступны пользователю, <sup>а</sup> также выбрать порядок отображения программ на дисплее.

При активации данной функции отображаются все доступные программы, включенные <sup>в</sup> установленную библиотеку программ.

Активированная программа отображается <sup>в</sup> меню выбора программ. В конце каждой строки указан номер программы, задающий порядок, <sup>в</sup> котором программы отображаются <sup>в</sup> меню выбора программ <sup>в</sup> интерфейсе пользователя.

- **A01 НОРМАЛЬНЫЙ РЕЖИМ 30**
- •**A01 НОРМАЛЬНЫЙ РЕЖИМ 40**
- •**A01 НОРМАЛЬНЫЙ РЕЖИМ 40**
- •**A01 НОРМАЛЬНЫЙ РЕЖИМ 60**
- •**A01 НОРМАЛЬНЫЙ РЕЖИМ 60**
- •**A01 НОРМАЛЬНЫЙ РЕЖИМ 95**
- •**A01 МЯГКАЯ СТИРКА 60**
- •**A01 МЯГКАЯ СТИРКА 40**
- •**A00 ДЕЛИКАТНАЯ СТИРКА 30**
- •**A00 РУЧНАЯ СТИРКА**
- **A00 ШЕРСТЬ 40**
- •**A00 ПОЛОСКАНИЕ**
- **A00 ПРОМЫВКА БАРАБАНА**
- •**A00 ОЧИСТКА МАШИНЫ**
- •**A06 НОРМАЛЬНЫЙ РЕЖИМ 30**
- •**A06 НОРМАЛЬНЫЙ РЕЖИМ 40**
- **A06 НОРМАЛЬНЫЙ РЕЖИМ 40**
- •**A06 НОРМАЛЬНЫЙ РЕЖИМ 60**
- •**A06 НОРМАЛЬНЫЙ РЕЖИМ 60**
- •**A06 НОРМАЛЬНЫЙ РЕЖИМ 95**

#### **Note!**

#### **Список программ зависит от типа машины. Данный пример описан для машины <sup>с</sup> программой 6А83/6G83.**

#### **Добавление (активация) программы**

Выберите добавляемую программу, <sup>а</sup> затем нажмите ручку управления для ее активации. Выбранная программа получит номер на единицу больше последней активированной программы, т.е. выбранная программа будет отображается <sup>в</sup> меню выбора программ последней.

#### **Удаление (деактивация) программы**

Выберите программу, которую необходимо удалить, <sup>а</sup> затем нажмите ручку управления; программа будет деактивирована <sup>и</sup> произойдет автоматическая перенумерация оставшихся в списке программ.

## <span id="page-55-0"></span>**7.2 ПРОГРАММИРОВАНИЕ ПАРАМЕТРОВ**

Ниже приводится список программ, которые можно изменить. Эти изменения можно применить ко всем программам стирки или только <sup>к</sup> одной из них.

Активируйте программу, которую необходимо изменить:

- •**НОРМАЛЬНЫЙ РЕЖИМ 30**
- •**НОРМАЛЬНЫЙ РЕЖИМ 40**
- •**НОРМАЛЬНЫЙ РЕЖИМ 40**
- **НОРМАЛЬНЫЙ РЕЖИМ 60**
- •**НОРМАЛЬНЫЙ РЕЖИМ 60**
- •**НОРМАЛЬНЫЙ РЕЖИМ 95**
- •**ДЕЛИКАТНАЯ СТИРКА 30**
- **МЯГКАЯ СТИРКА 40**
- **МЯГКАЯ СТИРКА 60**
- **РУЧНАЯ СТИРКА**
- **ШЕРСТЬ 40**
- **ПОЛОСКАНИЕ**
- **ПРОМЫВКА БАРАБАНА**
- **ОЧИСТКА МАШИНЫ**

#### **Note!**

**Список программ зависит от типа машины. Данный пример описан для машины <sup>с</sup> программой 6А83/6G83.**

#### **Параметры, которые можно изменять.**

Указанные параметры можно изменить.

Активируйте параметр, который вы хотите изменить:

- **ПРЕДВАРИТЕЛЬНАЯ СТИРКА**
- **ОСНОВНАЯ СТИРКА**
- •**ПОЛОСКАНИЕ**

## **ПРЕДВАРИТЕЛЬНАЯ <sup>и</sup> ОСНОВНАЯ СТИРКА**

- **ВРЕМЯ**
- •**УРОВЕНЬ**
- •**ТЕМПЕРАТУРА**

## **ВРЕМЯ**

Установите время предварительной стирки, которое необходимо применить <sup>к</sup> выбранной программе стирки.

## **УРОВЕНЬ**

Установите уровень воды во время предварительной стирки, который необходимо применить <sup>к</sup> выбранной программе стирки.

## <span id="page-56-0"></span>**ТЕМПЕРАТУРА**

Установите температуру во время предварительной стирки, который необходимо применить <sup>к</sup> выбранной программе стирки.

## **ПОЛОСКАНИЕ**

- **ПРЕДВАРИТЕЛЬНОЕ ПОЛОСКАНИЕ**
- **ДОБАВИТЬ ЦИКЛЫ ПОЛОСКАНИЯ**
- **ПРОПУСТИТЬ ПОСЛЕДНИЙ ЦИКЛ ПОЛОСКАНИЯ**

## **ДОБАВИТЬ ЦИКЛ ПРЕДВАРИТЕЛЬНОГО ПОЛОСКАНИЯ**

Позволяет настроить опцию добавления циклов предварительно полоскания <sup>и</sup> указать соответствующее количество циклов (от 0 до 5).

## **ДОБАВИТЬ ЦИКЛЫ ПОЛОСКАНИЯ**

Позволяет настроить опцию добавления циклов полоскания <sup>и</sup> указать соответствующее количество циклов (от 0 до 5).

## **ПРОПУСТИТЬ ПОСЛЕДНИЙ ЦИКЛ ПОЛОСКАНИЯ**

Позволяет настроить функцию пропуска последнего цикла полоскания.

## **7.3 НАЗНАЧЕНИЕ КНОПОК**

Нажмите кнопку конфигурации на машине, действие которой необходимо настроить / изменить.

Выберите из списка функцию для кнопки:

- **БЫСТРЫЙ ЗАПУСК**
- **ОПЦИЯ**
- **УДАЛИТЬ КНОПКУ**
- **ВОССТАНОВИТЬ ЗАВОДСКИЕ НАСТРОЙКИ**

## **БЫСТРЫЙ ЗАПУСК**

Выберите программу для кнопки быстрого запуска из первого списка на дисплее.

Параметры будут автоматически сохранены при повторном нажатии ручки управления.

## **ОПЦИЯ**

Из списка на экране выберите один вариантов для соответствующей кнопки.

Параметры будут автоматически сохранены при повторном нажатии ручки управления.

## **УДАЛИТЬ КНОПКУ**

Параметр будет удален, <sup>а</sup> кнопка отключена.

## **ВОССТАНОВИТЬ ЗАВОДСКИЕ НАСТРОЙКИ**

Параметры кнопки будут возвращены <sup>к</sup> заводским значениям.

## <span id="page-57-0"></span>**8 Система**

Активируйте меню **СИСТЕМА**.

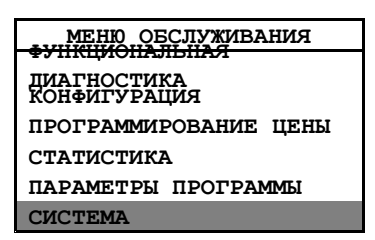

На дисплее отобразятся следующие подменю:

- **СИСТЕМНАЯ ИНФОРМАЦИЯ**
- **АДРЕС МАШИНЫ**

## **8.1 СИСТЕМНАЯ ИНФОРМАЦИЯ**

На дисплее отобразятся следующие подменю:

- **ЦЕНТРАЛЬНЫЙ ПРОЦЕССОР**
- **ПЛАТА ВВОДА-ВЫВОДА**
- **БЛОК УПРАВЛЕНИЯ МОТОРОМ**

Для получение более подробной информации активируйте соответствующее меню.

## **8.2 АДРЕС МАШИНЫ**

Отображает адрес машины.

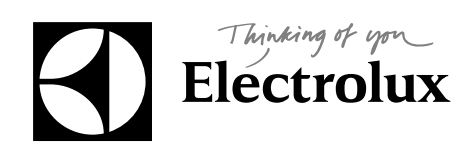

Electrolux Laundry Systems Sweden AB 341 80 Ljungby, Sweden www.electrolux.com/laundrysystems

**Share more of our thinking at www.electrolux.com**